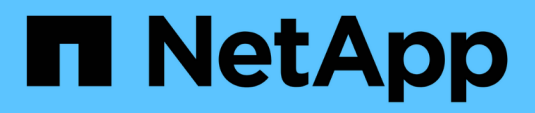

# **Per iniziare** Data Infrastructure Insights

NetApp October 24, 2024

This PDF was generated from https://docs.netapp.com/it-it/cloudinsights/task\_cs\_getting\_started.html on October 24, 2024. Always check docs.netapp.com for the latest.

# **Sommario**

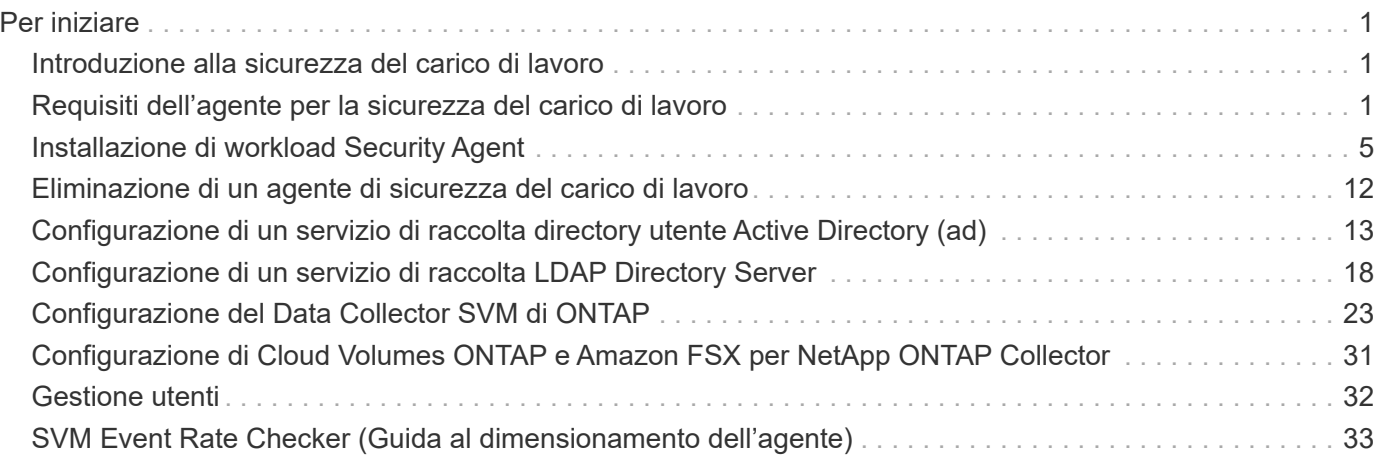

# <span id="page-2-0"></span>**Per iniziare**

# <span id="page-2-1"></span>**Introduzione alla sicurezza del carico di lavoro**

È necessario completare alcune attività di configurazione prima di poter iniziare a utilizzare workload Security per monitorare l'attività dell'utente.

Il sistema workload Security utilizza un agente per raccogliere i dati di accesso dai sistemi storage e le informazioni utente dai server Directory Services.

Prima di iniziare la raccolta dei dati, è necessario configurare quanto segue:

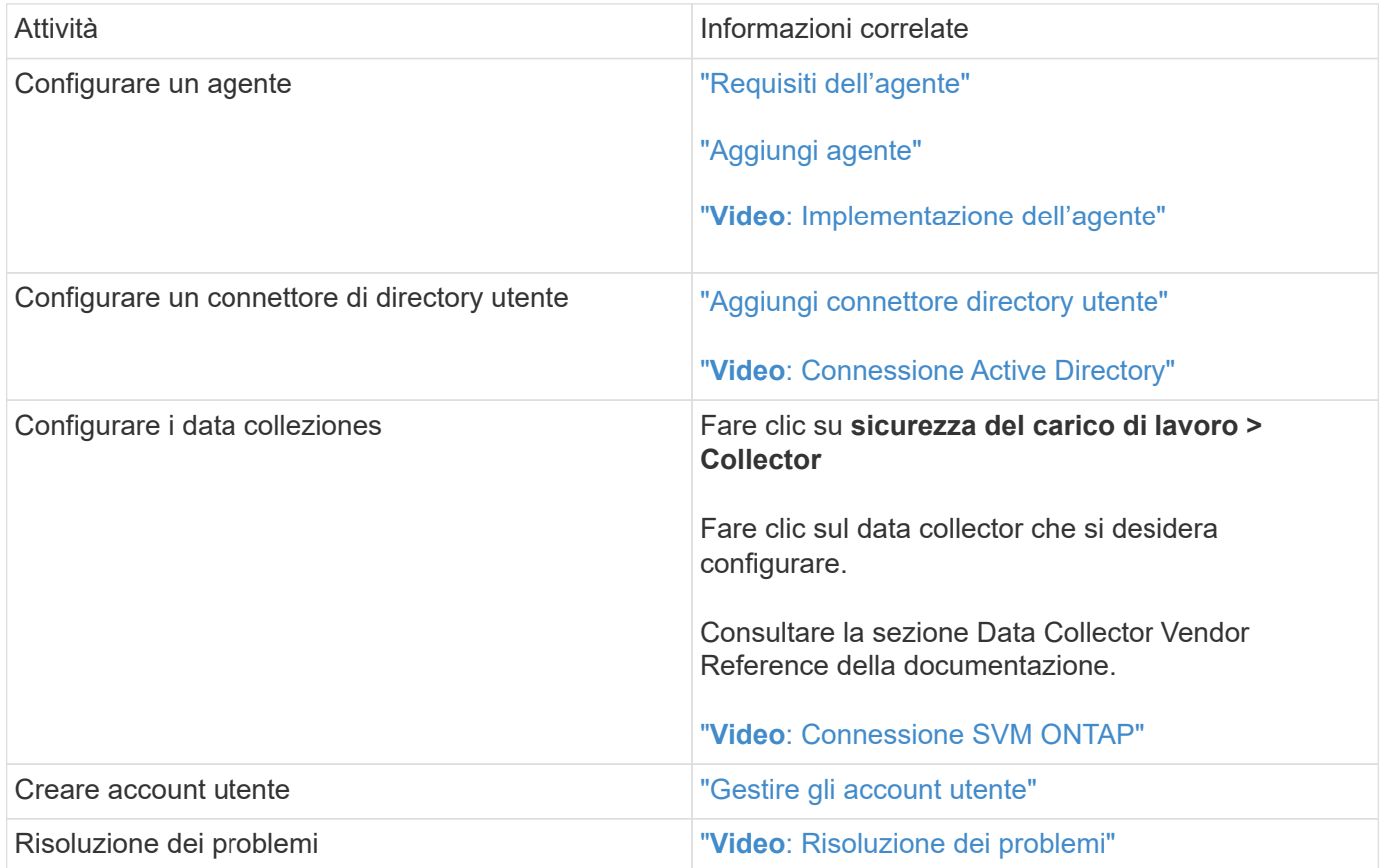

Workload Security può integrarsi anche con altri strumenti. Ad esempio, ["consultare questa guida"](http://docs.netapp.com/us-en/cloudinsights/CloudInsights_CloudSecure_Splunk_integration_guide.pdf) Sull'integrazione con Splunk.

# <span id="page-2-2"></span>**Requisiti dell'agente per la sicurezza del carico di lavoro**

È necessario ["Installare un Agent"](#page-6-0) al fine di acquisire informazioni dai tuoi data colleziones. Prima di installare l'Agent, assicurarsi che l'ambiente soddisfi i requisiti di sistema operativo, CPU, memoria e spazio su disco.

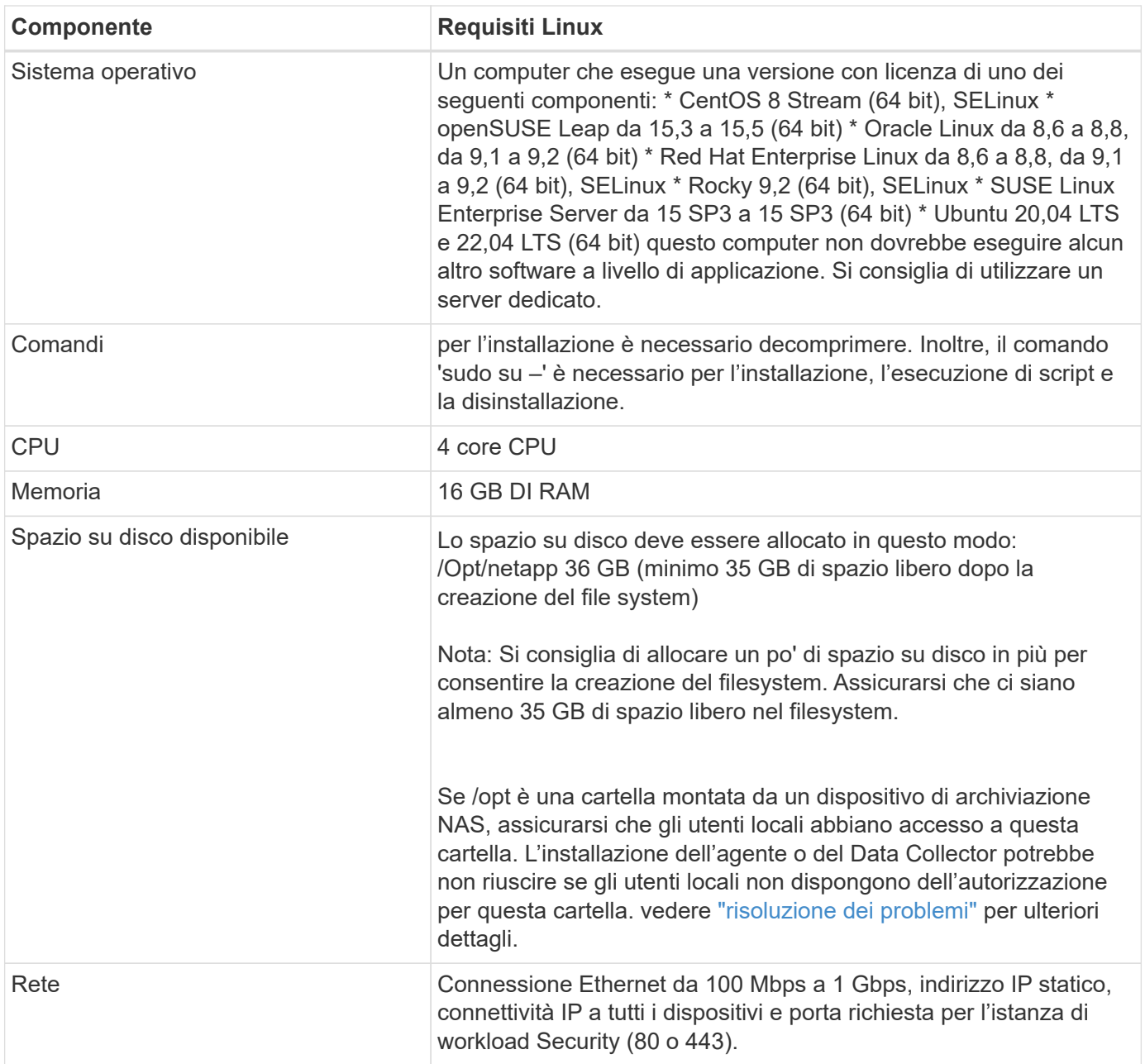

Nota: L'agente di sicurezza del carico di lavoro può essere installato sullo stesso computer di un'unità di acquisizione e/o di un agente di Data Infrastructure Insights. Tuttavia, è consigliabile installarli in computer separati. Nel caso in cui siano installati sullo stesso computer, allocare lo spazio su disco come mostrato di seguito:

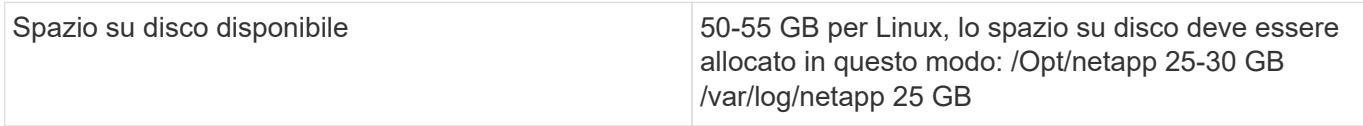

## **Consigli aggiuntivi**

• Si consiglia vivamente di sincronizzare l'ora sul sistema ONTAP e sul computer dell'agente utilizzando **protocollo NTP (Network Time Protocol)** o **SNTP (Simple Network Time Protocol)**.

## **Regole di accesso alla rete cloud**

Per ambienti di workload Security \* basati su \* Stati Uniti:

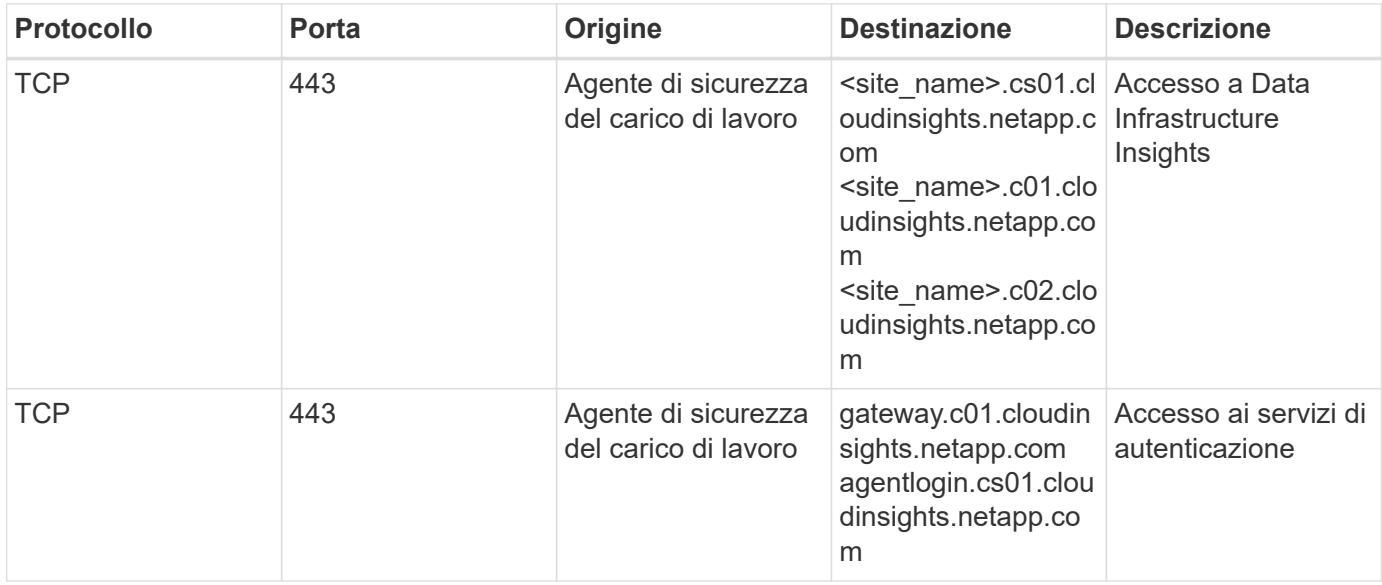

Per ambienti di sicurezza dei workload **basati sull'Europa**:

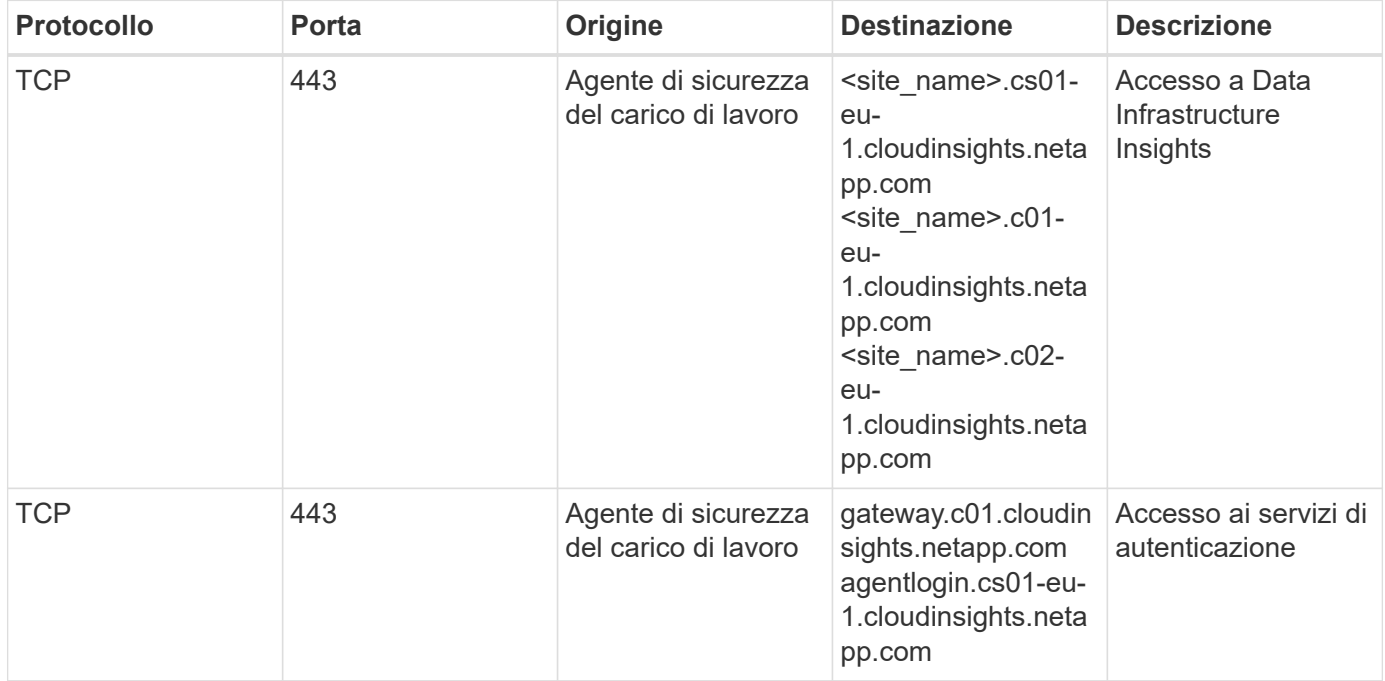

Per ambienti di sicurezza dei workload \* basati su APAC\*:

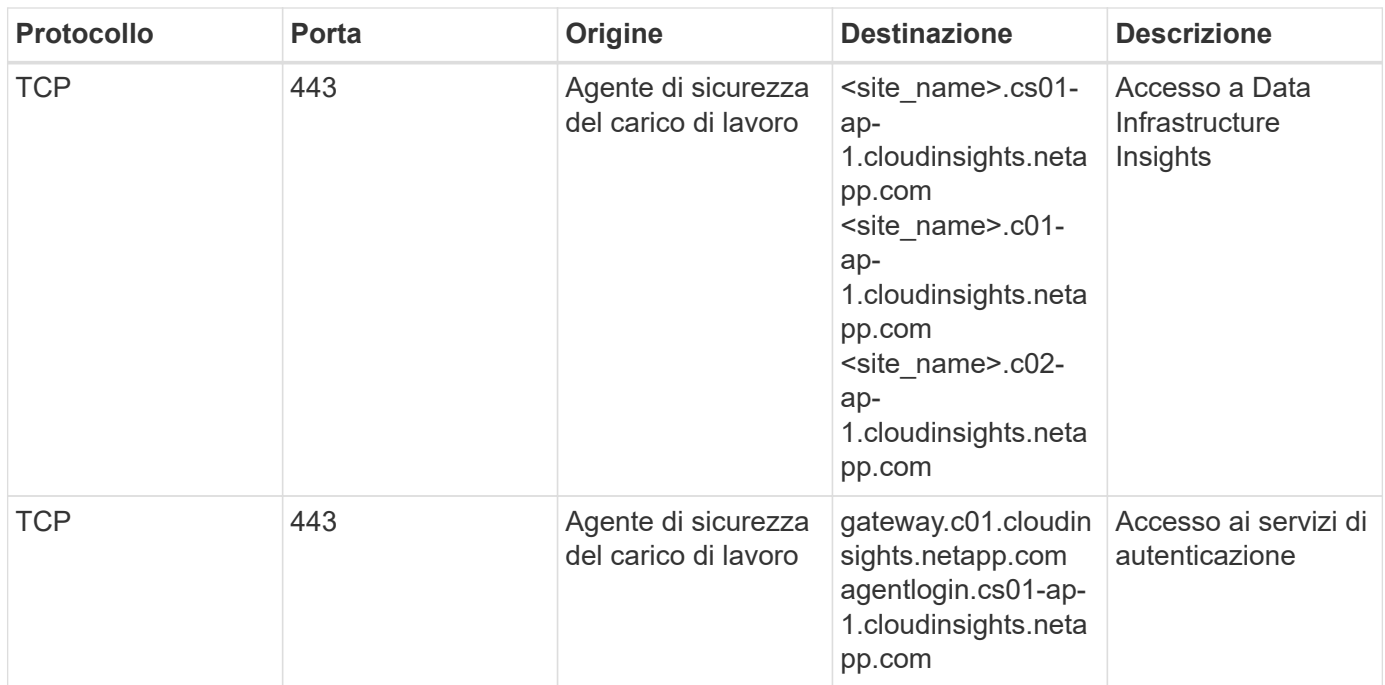

## **Regole in-network**

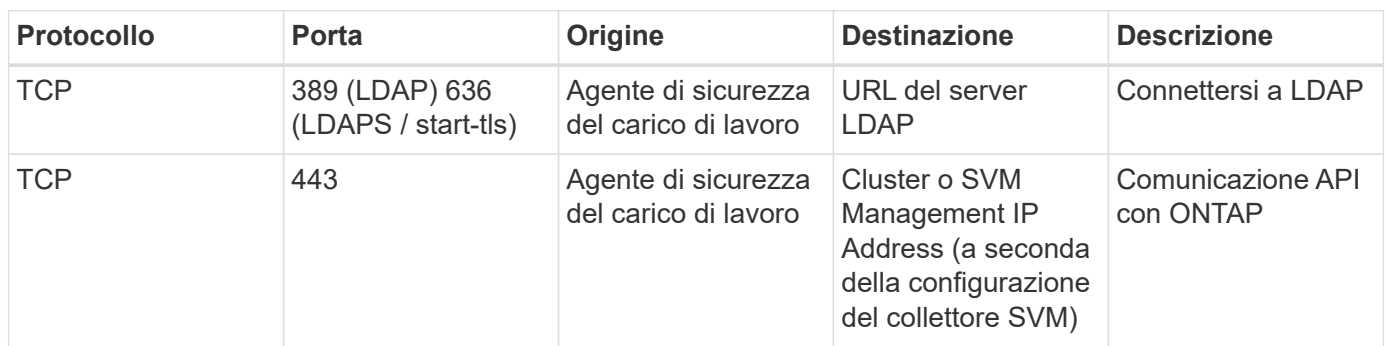

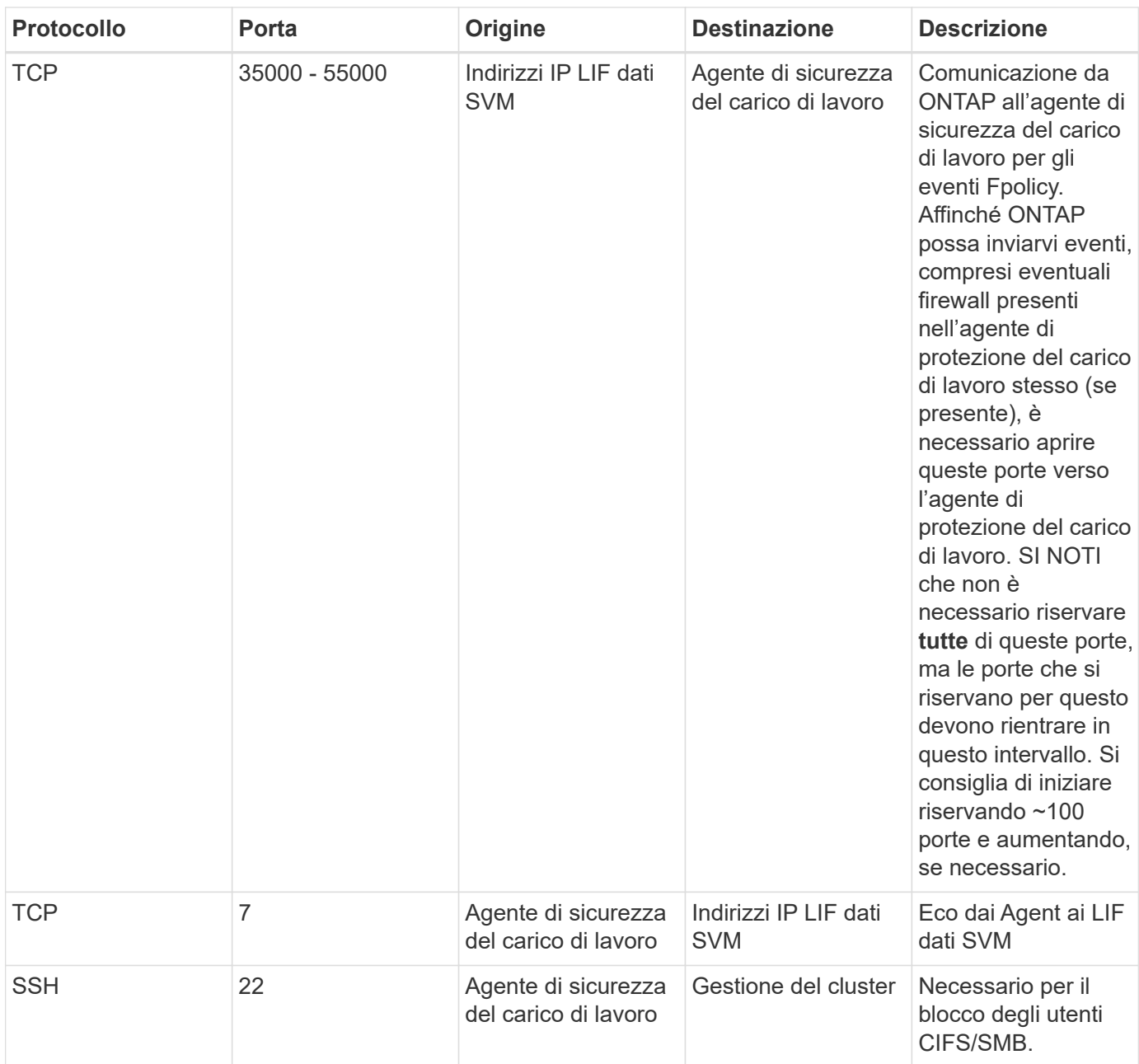

## **Dimensionamento del sistema**

Vedere ["Controllo della velocità degli eventi"](#page-34-0) documentazione per informazioni sul dimensionamento.

# <span id="page-6-0"></span>**Installazione di workload Security Agent**

Workload Security (in precedenza Cloud Secure) raccoglie i dati delle attività degli utenti utilizzando uno o più agenti. Gli agenti si connettono ai dispositivi del tuo ambiente e raccolgono i dati inviati al livello SaaS per la sicurezza del carico di lavoro per l'analisi. Vedere ["Requisiti dell'agente"](#page-2-2) Per configurare una macchina virtuale dell'agente.

## **Prima di iniziare**

• Il privilegio sudo è necessario per l'installazione, l'esecuzione di script e la disinstallazione.

- Durante l'installazione dell'agente, sul computer vengono creati un utente locale *cssys* e un gruppo locale *cssys*. Se le impostazioni di autorizzazione non consentono la creazione di un utente locale e richiedono invece Active Directory, nel server Active Directory deve essere creato un utente con il nome utente *cssys*.
- È possibile leggere informazioni sulla sicurezza di Data Infrastructure Insights ["qui"](https://docs.netapp.com/it-it/cloudinsights/security_overview.html).

### **Procedura per l'installazione dell'agente**

- 1. Accedere come Amministratore o Proprietario dell'account all'ambiente workload Security.
- 2. Selezionare **Collector > Agents > +Agent**

Viene visualizzata la pagina Add an Agent (Aggiungi un agente):

## Add an Agent

Cloud Secure collects device and user data using one or more Agents installed on local servers. Each Agent can host multiple Data Collectors, which send data to Cloud Secure for analysis.

×

Close

### Which Operating system are you using?

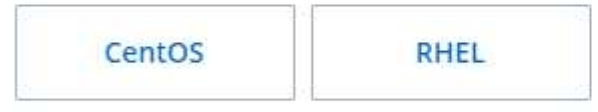

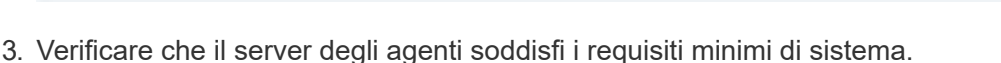

- 4. Per verificare che sul server degli agenti sia in esecuzione una versione supportata di Linux, fare clic su *versioni supportate (i)*.
- 5. Se la rete utilizza un server proxy, impostare i dettagli del server proxy seguendo le istruzioni nella sezione Proxy.

Cloud Secure collects device and user data using one or more Agents installed on local servers. Each Agent can host multiple Data Collectors, which send data to Cloud Secure for analysis.

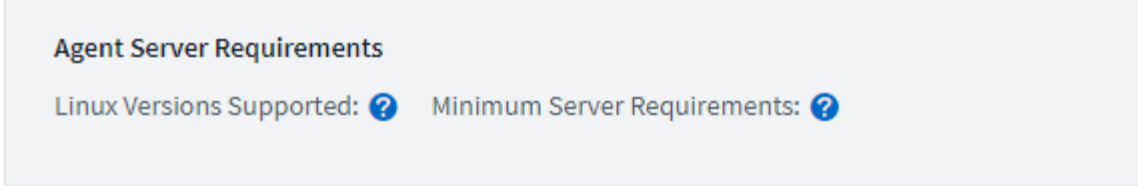

### **Installation Instructions**

Need Help?

σ

ο

x

Open up a terminal window and run the following commands:

1. If a proxy server is used, please enter these proxy server settings after editing in your proxy variables.  $\bullet$ 

export https\_proxy='USER:PASSWORD@PROXY\_SERVER:PORT'

2. Enter this agent installation command.

token='eyJ0eXAiOiJKV1QiLCJhbGciOiJIUzM4NCJ9.eyJvbmV0aW1lVG9 rZW5JZCDk1Zi05YjU0WFjLTQwNDYtNDk1Zi05YjU1LTdhYjZlODhmNDVlMy IsInJvbcnZlclVybCkbWluIl0sInNlcnZlclVybCI6Imh0dHBzOi8vZWc3M rZW5JZCDk1Zi05YjU0WFjLTQwNDYtNDk1Zi05YjU1LTdhYjZlODhmNDVlMy IsInJvbcnZlclVybCkbWluIl0sInNlcnZlclVybCI6Imh0dHBzOi8vZWc3M xYmJmLT2JhMDI0YjcMC04ODY2LWYwN2JhMDI0YjcwMSIsImlhdCI6MTY2Mz

This snippet has a unique key valid for 2 hours and for one Agent only.

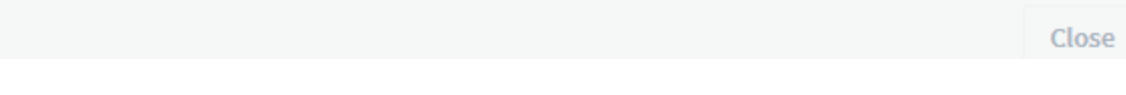

- 6. Fare clic sull'icona Copia negli Appunti per copiare il comando di installazione.
- 7. Eseguire il comando di installazione in una finestra del terminale.
- 8. Al termine dell'installazione, il sistema visualizza il seguente messaggio:

New agent detected!

### **Una volta terminato**

- 1. È necessario configurare un ["User Directory Collector".](#page-14-0)
- 2. È necessario configurare uno o più Data Collector.

## **Configurazione di rete**

Eseguire i seguenti comandi sul sistema locale per aprire le porte che verranno utilizzate da workload Security. In caso di problemi di sicurezza relativi all'intervallo di porte, è possibile utilizzare un intervallo di porte inferiore, ad esempio *35000:35100*. Ogni SVM utilizza due porte.

### **Fasi**

```
1. sudo firewall-cmd --permanent --zone=public --add-port=35000-55000/tcp
```

```
2. sudo firewall-cmd --reload
```
Segui i passaggi successivi in base alla piattaforma:

### **CentOS 7.x/RHEL 7.x**:

1. sudo iptables-save | grep 35000

Output di esempio:

```
-A IN public_allow -p tcp -m tcp --dport 35000:55000 -m conntrack
-ctstate NEW,UNTRACKED -j ACCEPT
*CentOS 8.x/RHEL 8.x*:
```

```
1. sudo firewall-cmd --zone=public --list-ports | grep 35000 (Per CentOS 8)
```
Output di esempio:

```
35000-55000/tcp
```
### **"Inserimento" di un agente nella versione corrente**

Per impostazione predefinita, Data Infrastructure Insights workload Security aggiorna automaticamente gli agenti. Alcuni clienti potrebbero voler sospendere l'aggiornamento automatico, lasciando un Agent nella versione corrente fino a quando non si verifica una delle seguenti situazioni:

- Il cliente riprende gli aggiornamenti automatici dell'agente.
- sono passati 30 giorni. Tenere presente che i 30 giorni iniziano il giorno dell'ultimo aggiornamento dell'Agente, non il giorno in cui l'Agente viene messo in pausa.

In ciascuno di questi casi, l'agente verrà aggiornato al prossimo aggiornamento di sicurezza del carico di lavoro.

Per sospendere o riprendere gli aggiornamenti automatici dell'agente, utilizzare le API *cloudSecure\_config.agents*:

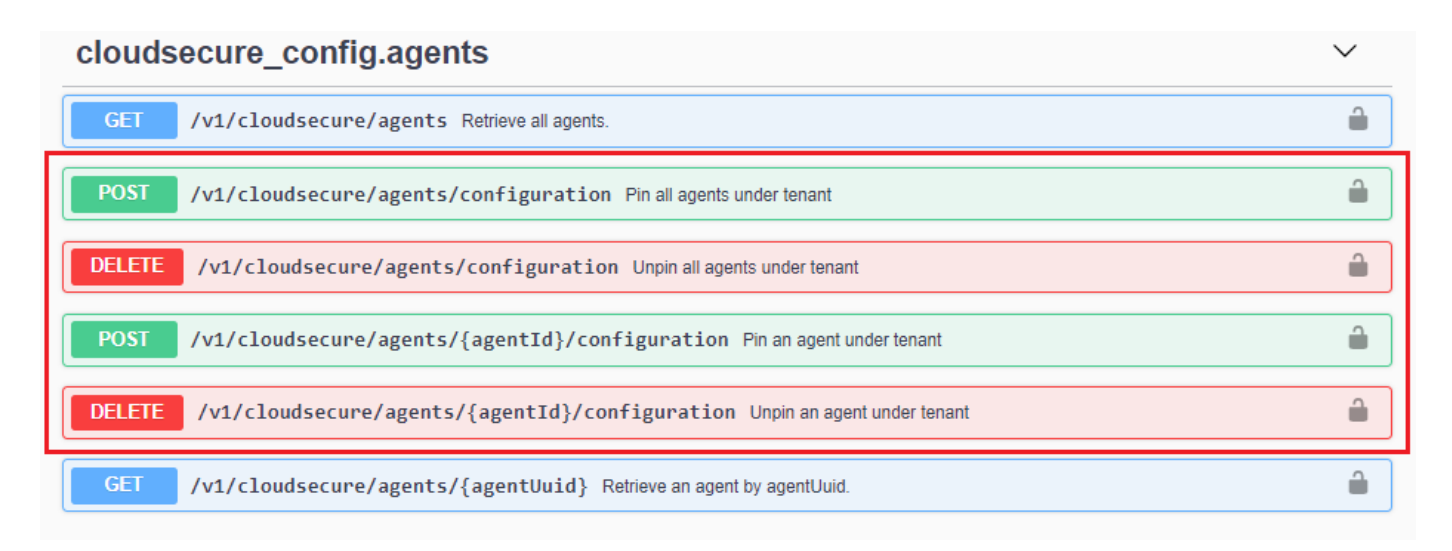

Nota: Potrebbero essere necessari fino a cinque minuti affinché l'azione di pausa o ripresa diventi effettiva.

È possibile visualizzare le versioni correnti di Agent nella pagina **sicurezza del carico di lavoro > Collectors**, nella scheda **Agenti**.

### Installed Agents (15)

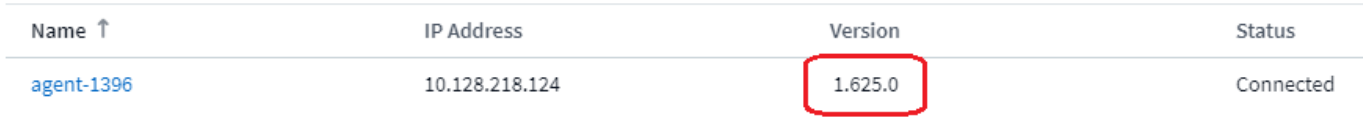

### **Risoluzione dei problemi relativi agli errori dell'agente**

I problemi noti e le relative risoluzioni sono descritti nella seguente tabella.

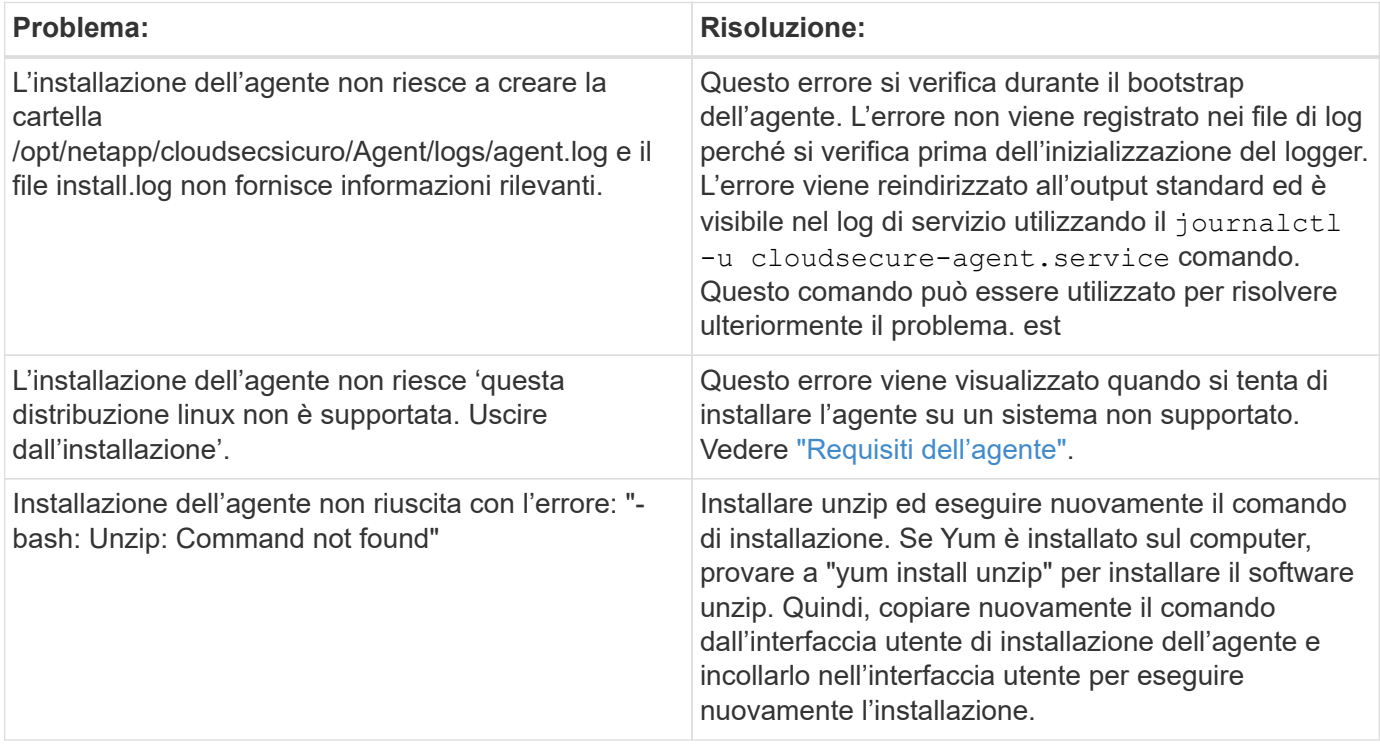

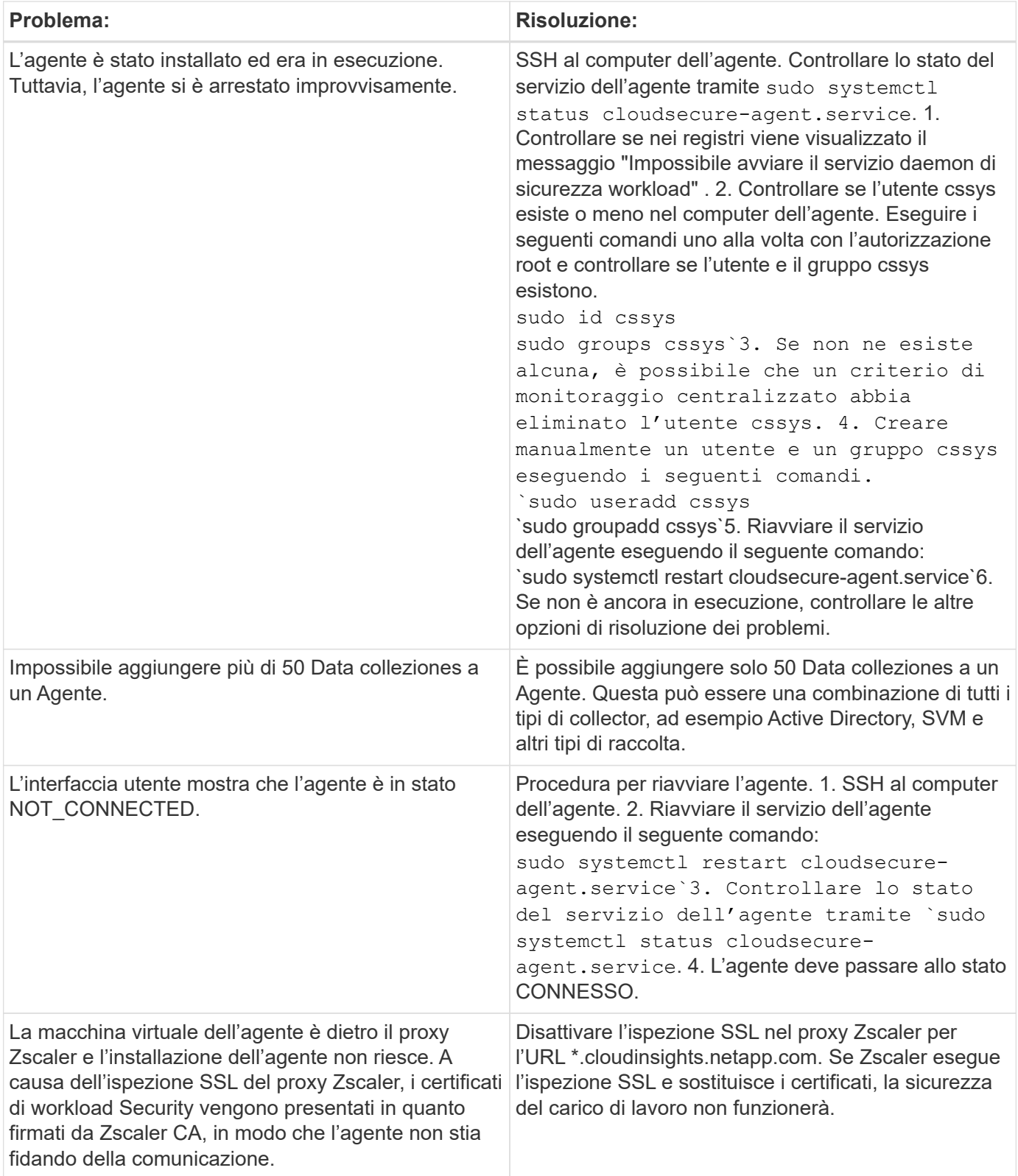

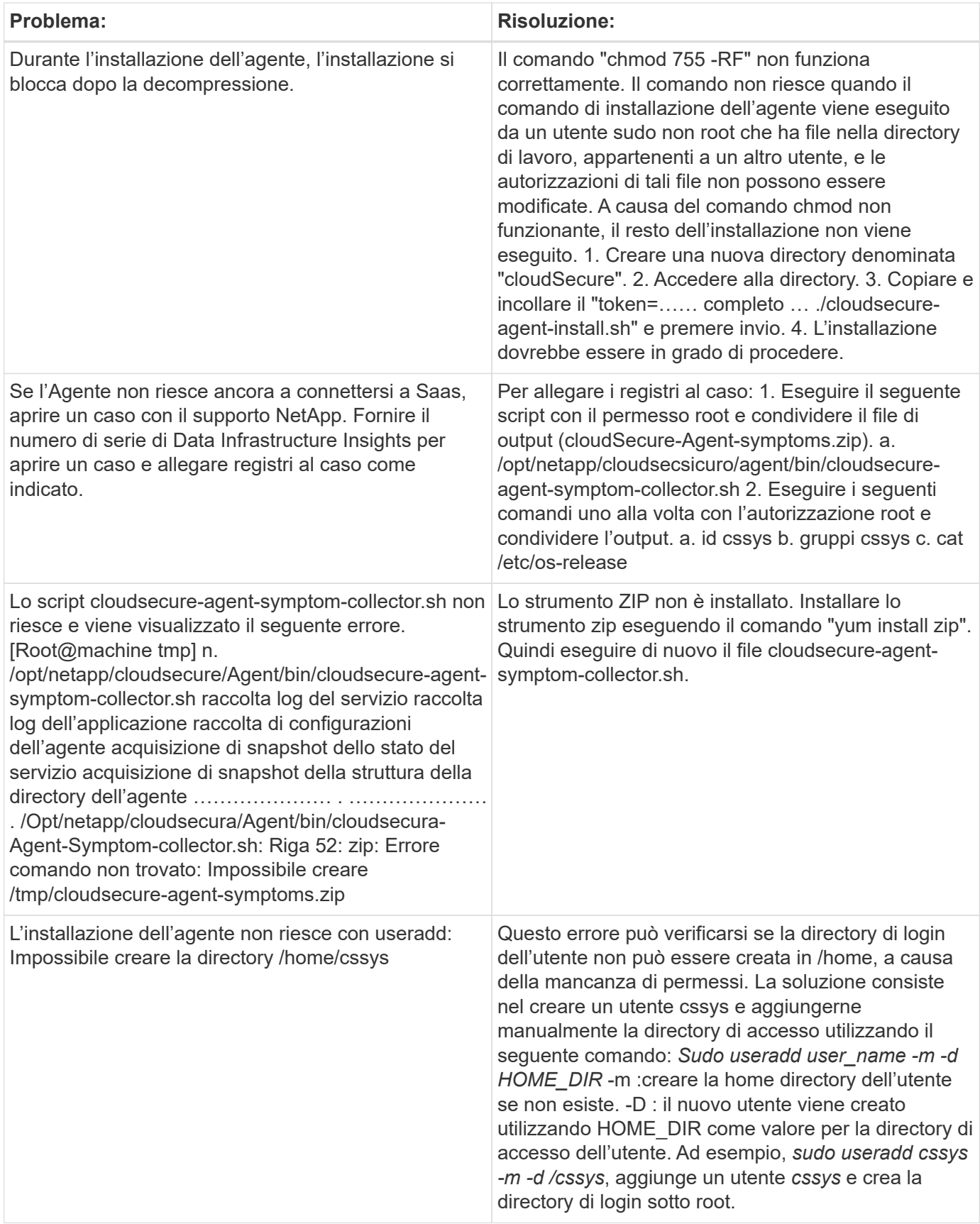

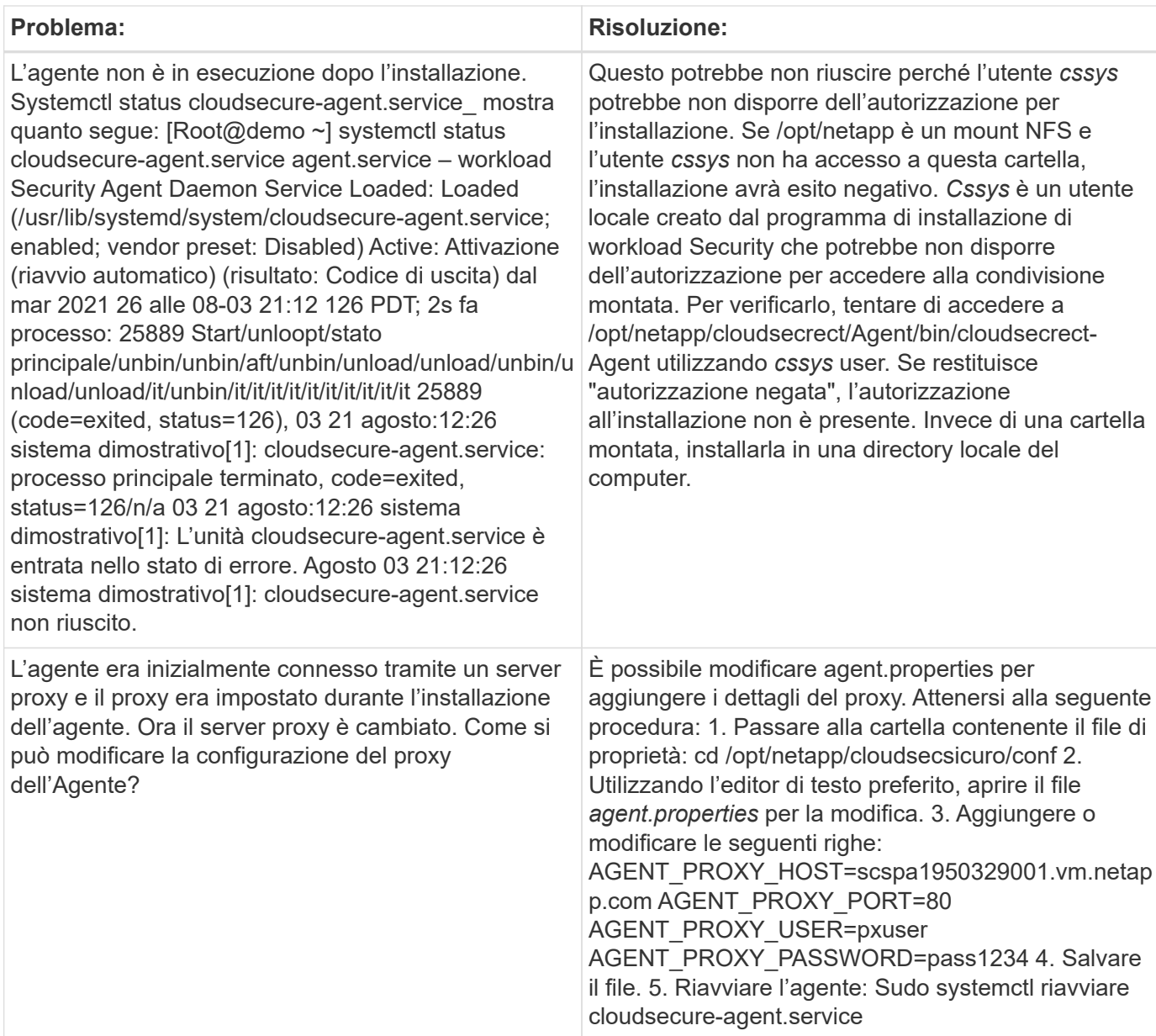

# <span id="page-13-0"></span>**Eliminazione di un agente di sicurezza del carico di lavoro**

Quando si elimina un agente di sicurezza del carico di lavoro, è necessario eliminare prima tutti i dati di raccolta associati all'agente.

## **Eliminazione di un agente**

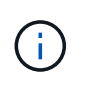

L'eliminazione di un agente comporta l'eliminazione di tutti i Data Collector associati all'agente. Se si prevede di configurare i data collector con un agente diverso, è necessario creare un backup delle configurazioni di Data Collector prima di eliminare l'agente.

### **Prima di iniziare**

1. Assicurarsi che tutti i data raccoglitori associati all'agente siano eliminati dal portale workload Security.

Nota: Ignorare questo passaggio se tutti i collettori associati sono in stato DI ARRESTO.

### **Procedura per l'eliminazione di un agente:**

1. SSH nella macchina virtuale dell'agente ed eseguire il seguente comando. Quando richiesto, immettere "y" per continuare.

```
sudo /opt/netapp/cloudsecure/agent/install/cloudsecure-agent-
uninstall.sh
Uninstall CloudSecure Agent? [y|N]:
```
2. Fare clic su **sicurezza del carico di lavoro > Collector > Agenti**

Viene visualizzato l'elenco degli agenti configurati.

- 3. Fare clic sul menu delle opzioni dell'agente che si desidera eliminare.
- 4. Fare clic su **Delete** (Elimina).

Viene visualizzata la pagina **Delete Agent** (Elimina agente).

5. Fare clic su **Delete** (Elimina) per confermare l'eliminazione.

## <span id="page-14-0"></span>**Configurazione di un servizio di raccolta directory utente Active Directory (ad)**

Workload Security può essere configurato per raccogliere gli attributi utente dai server Active Directory.

### **Prima di iniziare**

- Per eseguire questa attività, è necessario essere un amministratore di Data Infrastructure Insights o un proprietario dell'account.
- È necessario disporre dell'indirizzo IP del server che ospita il server Active Directory.
- Prima di configurare un connettore di directory utente, è necessario configurare un agente.

### **Procedura per la configurazione di un servizio di raccolta directory utente**

1. Nel menu workload Security (sicurezza del carico di lavoro), fare clic su: **Collector > User Directory Collector > + User Directory Collector** e selezionare **Active Directory**

Viene visualizzata la schermata Add User Directory (Aggiungi directory utente).

Configurare User Directory Collector inserendo i dati richiesti nelle seguenti tabelle:

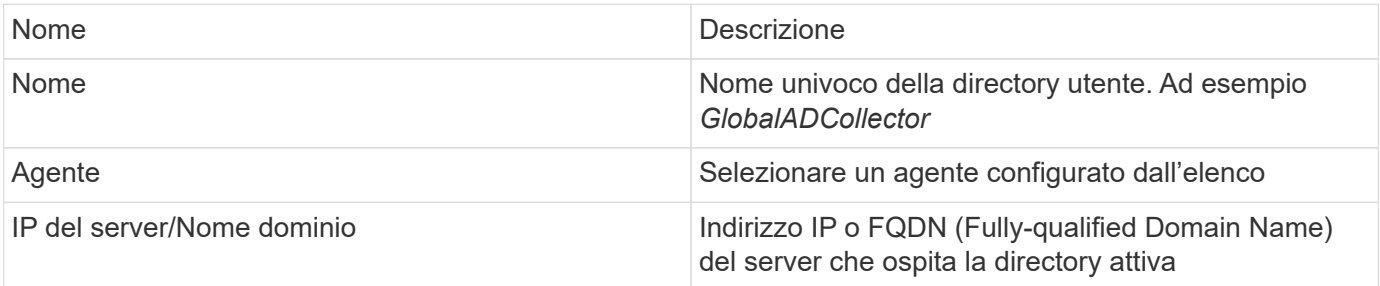

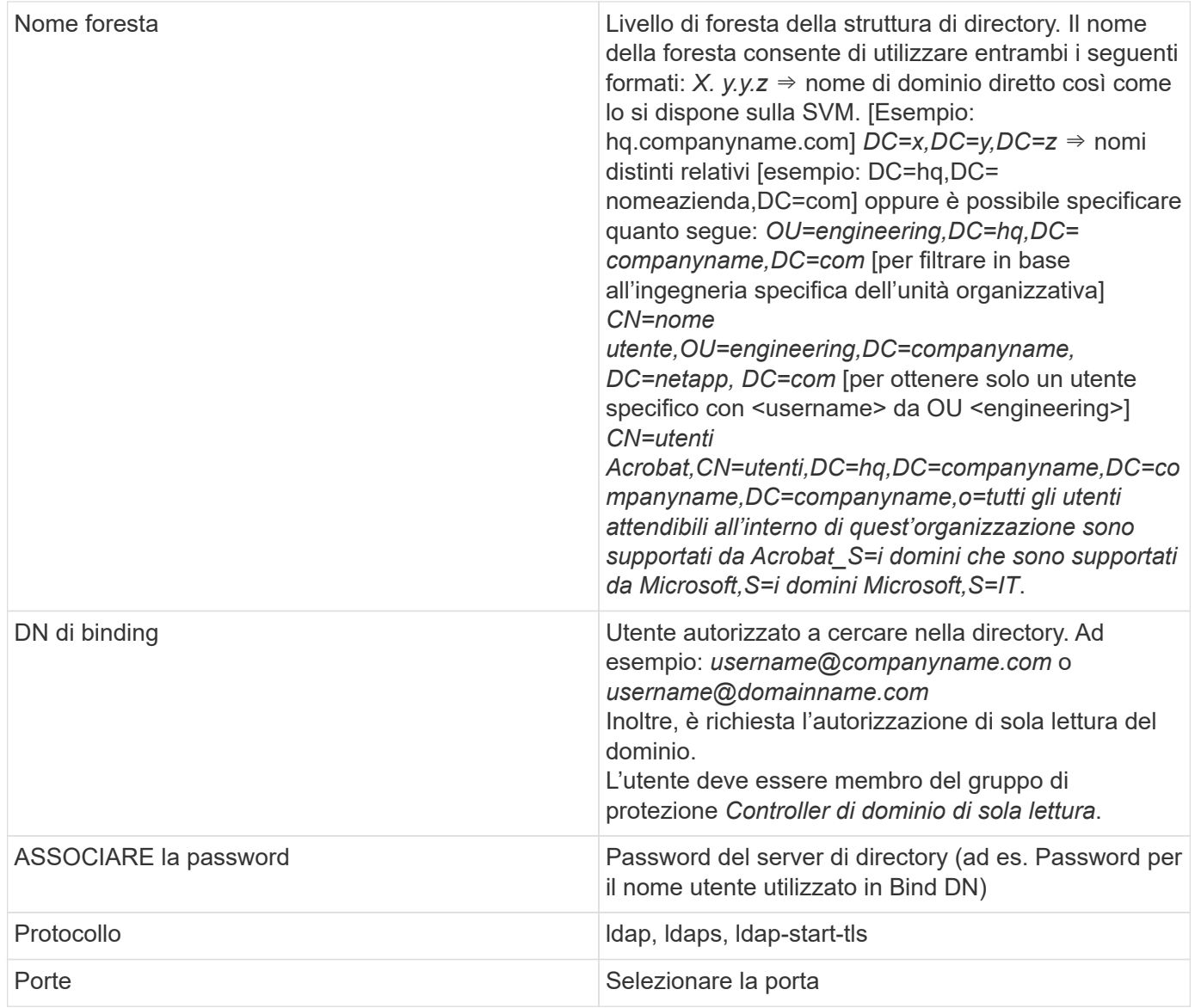

Se i nomi degli attributi predefiniti sono stati modificati in Active Directory, immettere i seguenti attributi richiesti per il server di directory. Nella maggior parte dei casi, questi nomi di attributi vengono *non* modificati in Active Directory, nel qual caso è possibile semplicemente procedere con il nome dell'attributo predefinito.

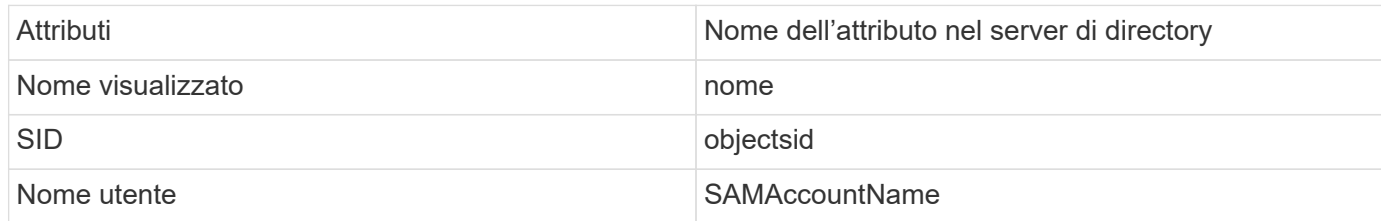

Fare clic su Includi attributi facoltativi per aggiungere uno dei seguenti attributi:

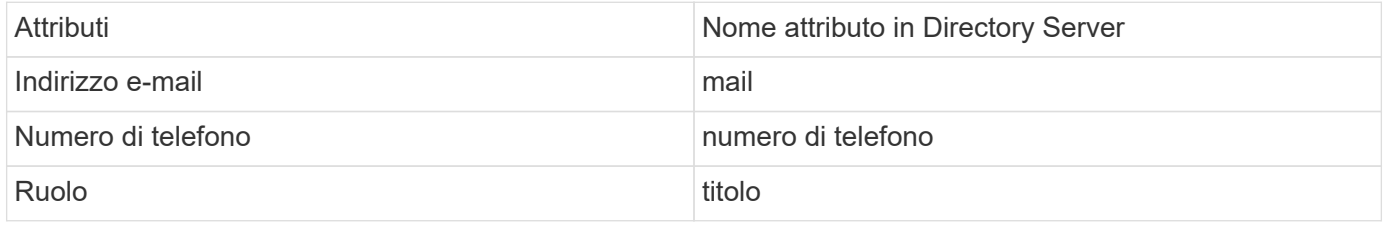

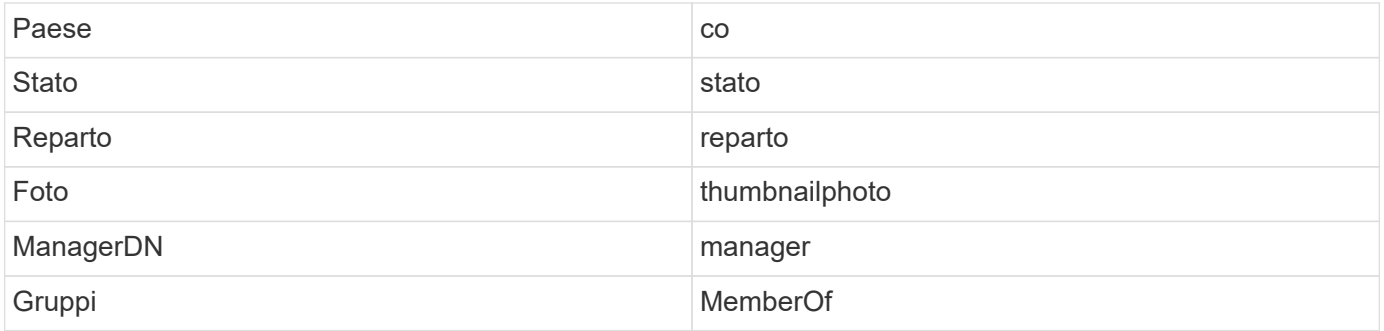

## **Verifica della configurazione di User Directory Collector**

È possibile convalidare le autorizzazioni utente LDAP e le definizioni degli attributi utilizzando le seguenti procedure:

• Utilizzare il seguente comando per convalidare l'autorizzazione utente LDAP per la sicurezza del carico di lavoro:

```
ldapsearch -o ldif-wrap=no -LLL -x -b "dc=netapp,dc=com" -h 10.235.40.29 -p
389 -D Administrator@netapp.com -W
```
- Utilizzare ad Explorer per navigare in un database ad, visualizzare le proprietà e gli attributi degli oggetti, visualizzare le autorizzazioni, visualizzare lo schema di un oggetto, eseguire ricerche sofisticate che è possibile salvare ed eseguire nuovamente.
	- Installare ["AD Explorer"](https://docs.microsoft.com/en-us/sysinternals/downloads/adexplorer) Su qualsiasi computer Windows in grado di connettersi al server ad.
	- Connettersi al server ad utilizzando il nome utente/la password del server di directory ad.

Active Directory Explorer - Sysinternals: www.sysinternals.com

File Edit Favorites Search Compare History Help

 $|\mathbf{F}||\mathbf{F}||$  $\begin{array}{l} \leftarrow \rightarrow \rightarrow \end{array}$ 

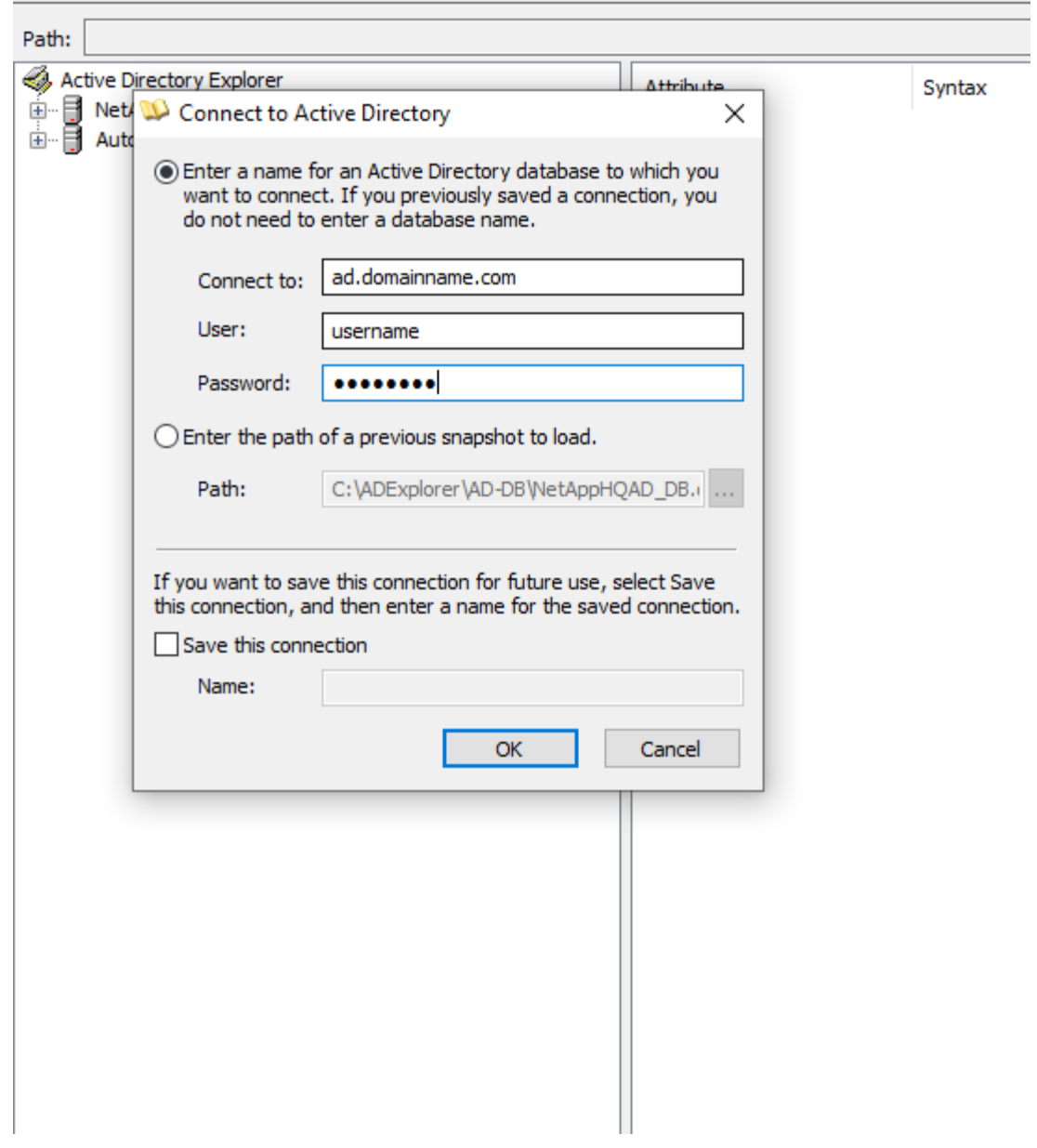

## **Risoluzione degli errori di configurazione di User Directory Collector**

La seguente tabella descrive i problemi noti e le risoluzioni che possono verificarsi durante la configurazione di Collector:

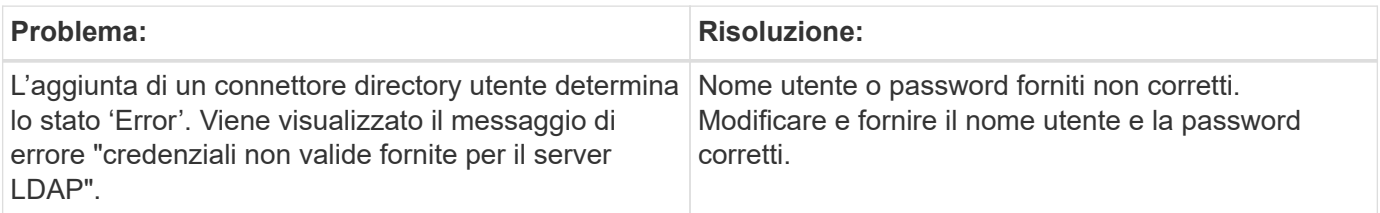

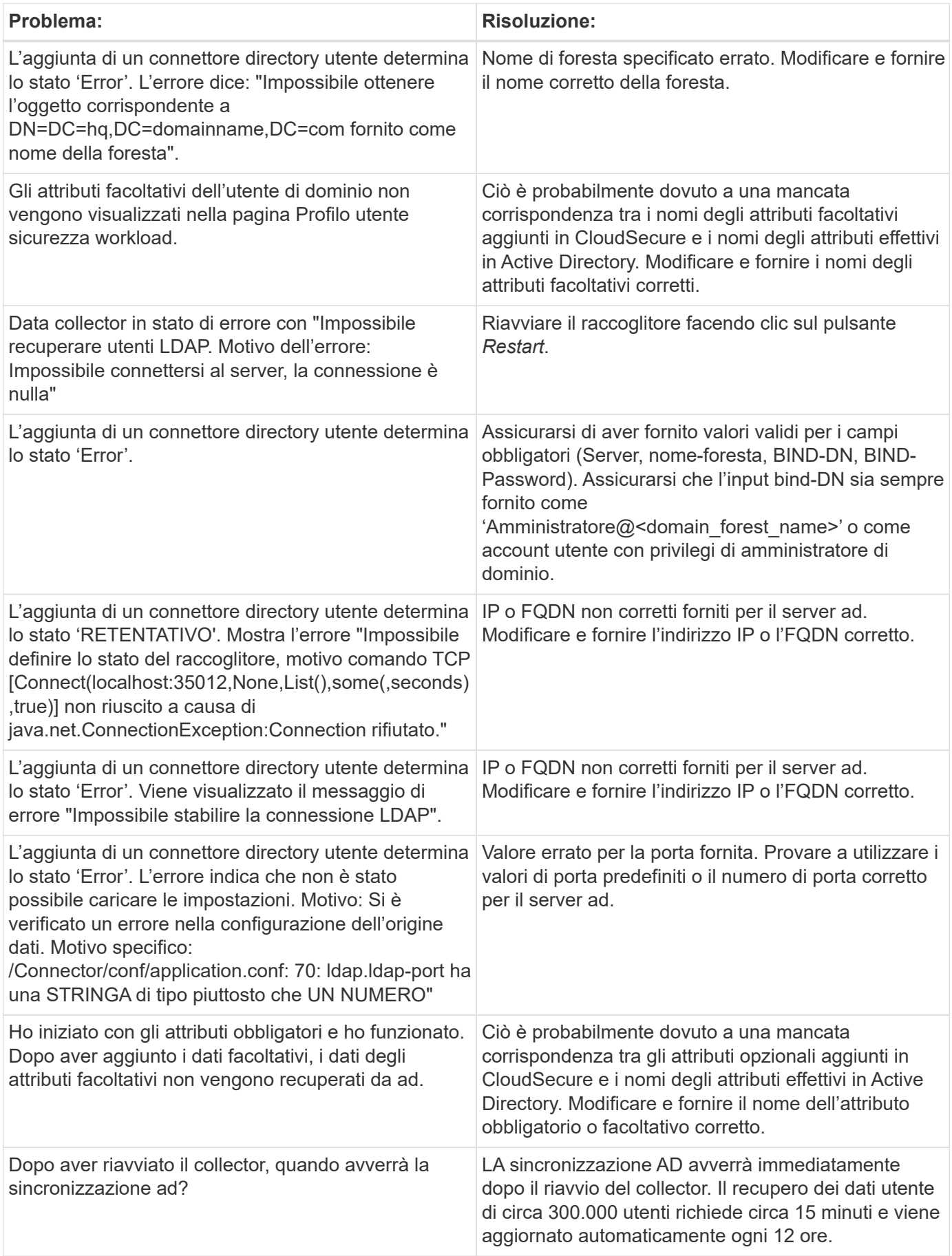

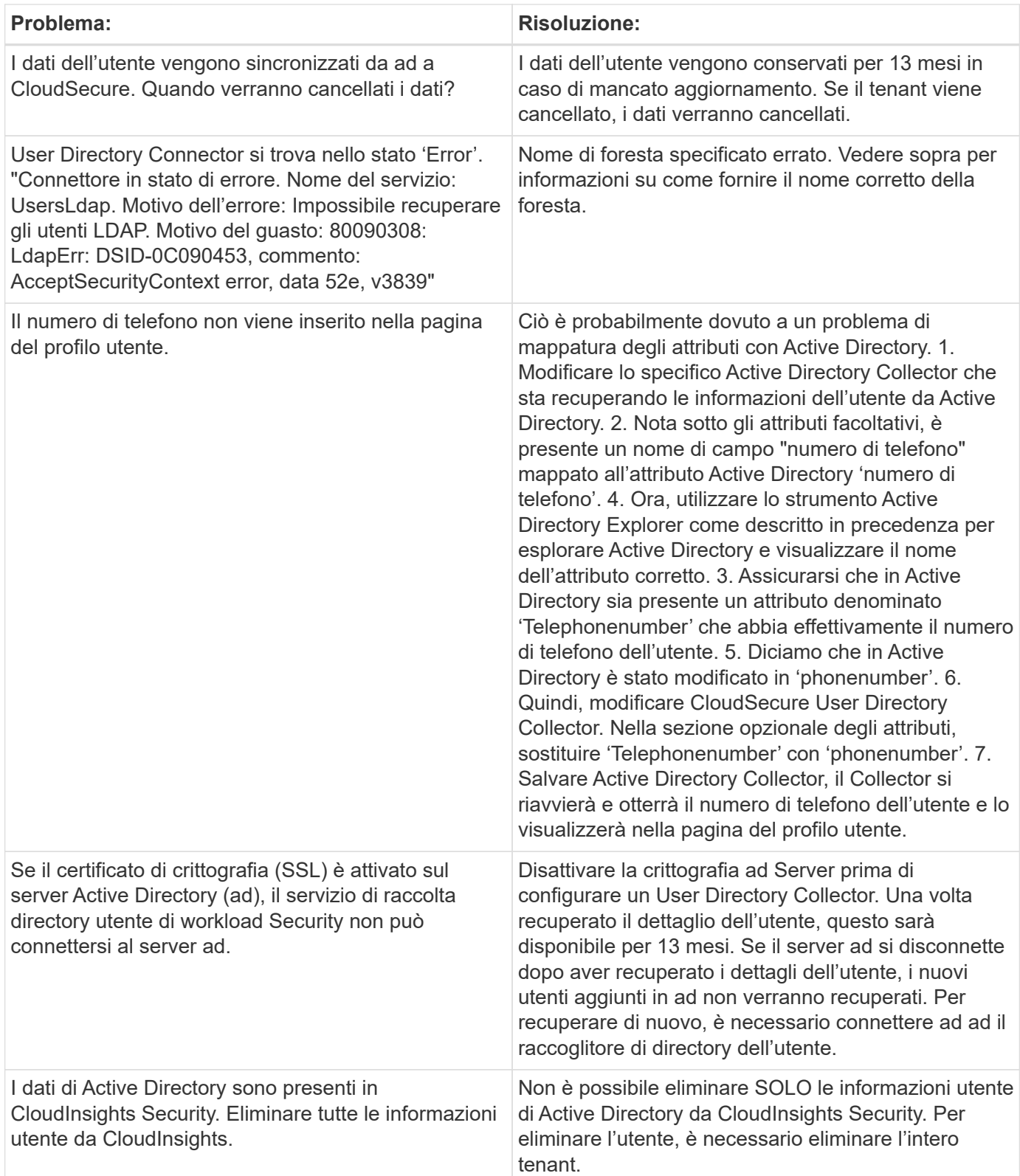

# <span id="page-19-0"></span>**Configurazione di un servizio di raccolta LDAP Directory Server**

È possibile configurare la sicurezza del carico di lavoro per raccogliere gli attributi utente dai server di directory LDAP.

### **Prima di iniziare**

- Per eseguire questa attività, è necessario essere un amministratore di Data Infrastructure Insights o un proprietario dell'account.
- È necessario disporre dell'indirizzo IP del server che ospita il server di directory LDAP.
- Prima di configurare un connettore di directory LDAP, è necessario configurare un agente.

### **Procedura per la configurazione di un servizio di raccolta directory utente**

1. Nel menu workload Security (sicurezza del carico di lavoro), fare clic su: **Collector > User Directory Collector > + User Directory Collector** e selezionare **LDAP Directory Server**

Viene visualizzata la schermata Add User Directory (Aggiungi directory utente).

Configurare User Directory Collector inserendo i dati richiesti nelle seguenti tabelle:

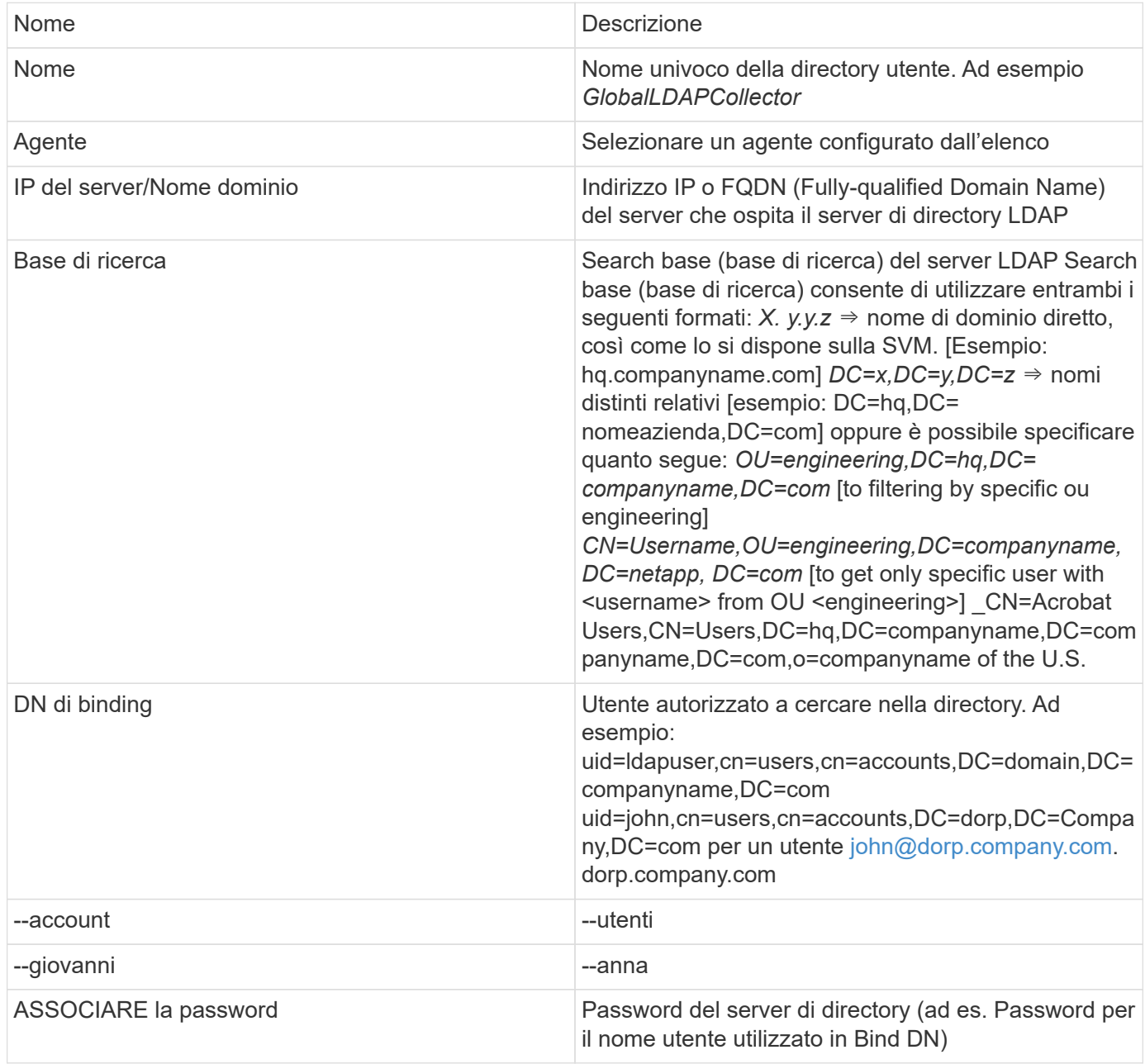

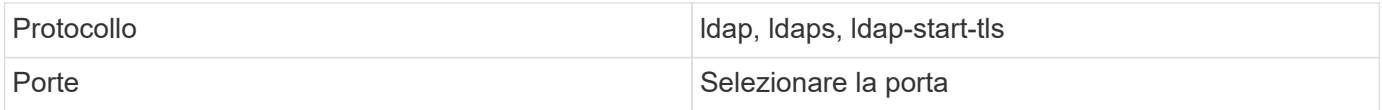

Se i nomi degli attributi predefiniti sono stati modificati in LDAP Directory Server, immettere i seguenti attributi richiesti per Directory Server. Nella maggior parte dei casi, questi nomi di attributi vengono *non* modificati in LDAP Directory Server, nel qual caso è possibile semplicemente procedere con il nome di attributo predefinito.

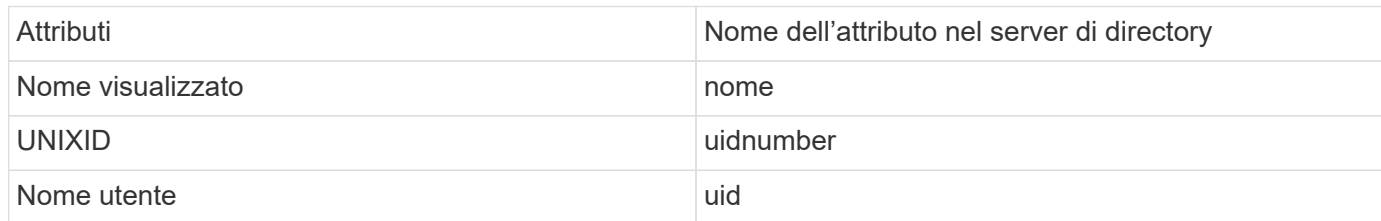

Fare clic su Includi attributi facoltativi per aggiungere uno dei seguenti attributi:

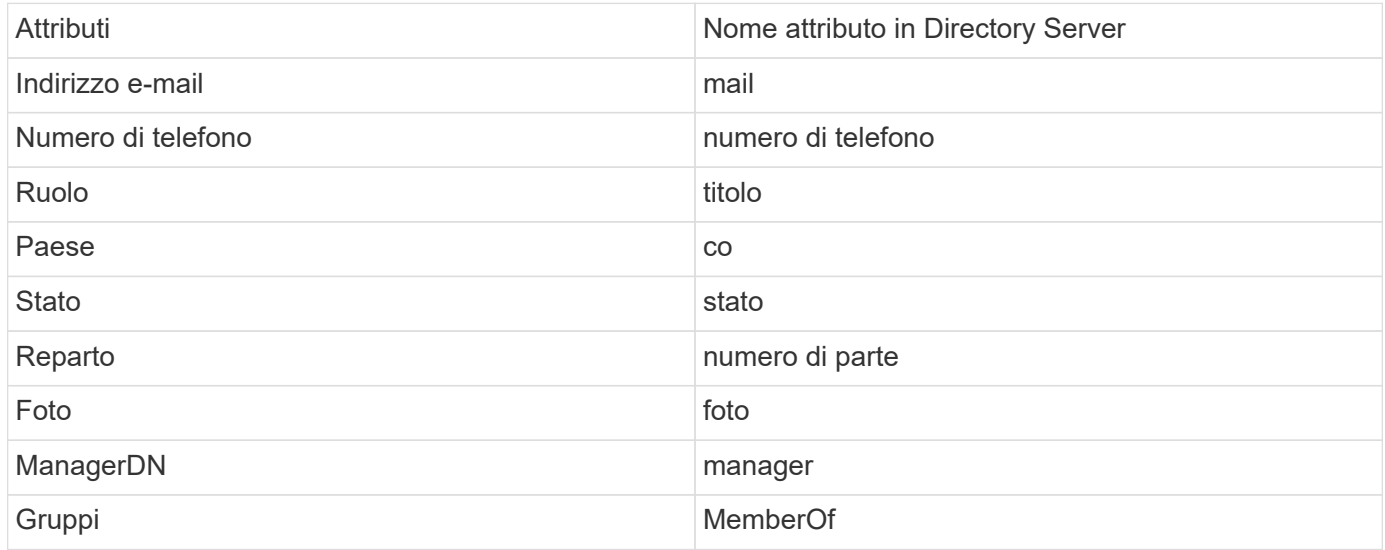

## **Verifica della configurazione di User Directory Collector**

È possibile convalidare le autorizzazioni utente LDAP e le definizioni degli attributi utilizzando le seguenti procedure:

• Utilizzare il seguente comando per convalidare l'autorizzazione utente LDAP per la sicurezza del carico di lavoro:

```
 ldapsearch -D "uid=john
,cn=users,cn=accounts,dc=dorp,dc=company,dc=com" -W -x -LLL -o ldif-
wrap=no -b "cn=accounts,dc=dorp,dc=company,dc=com" -H
ldap://vmwipaapp08.dorp.company.com
* Utilizzare LDAP Explorer per navigare in un database LDAP,
visualizzare le proprietà e gli attributi degli oggetti, visualizzare le
autorizzazioni, visualizzare lo schema di un oggetto, eseguire ricerche
sofisticate che è possibile salvare ed eseguire nuovamente.
```
- Installare LDAP Explorer [\(http://ldaptool.sourceforge.net/](http://ldaptool.sourceforge.net/)) O Java LDAP Explorer [\(http://jxplorer.org/](http://jxplorer.org/)) Su qualsiasi computer Windows in grado di connettersi al server LDAP.
- Connettersi al server LDAP utilizzando il nome utente/la password del server di directory LDAP.

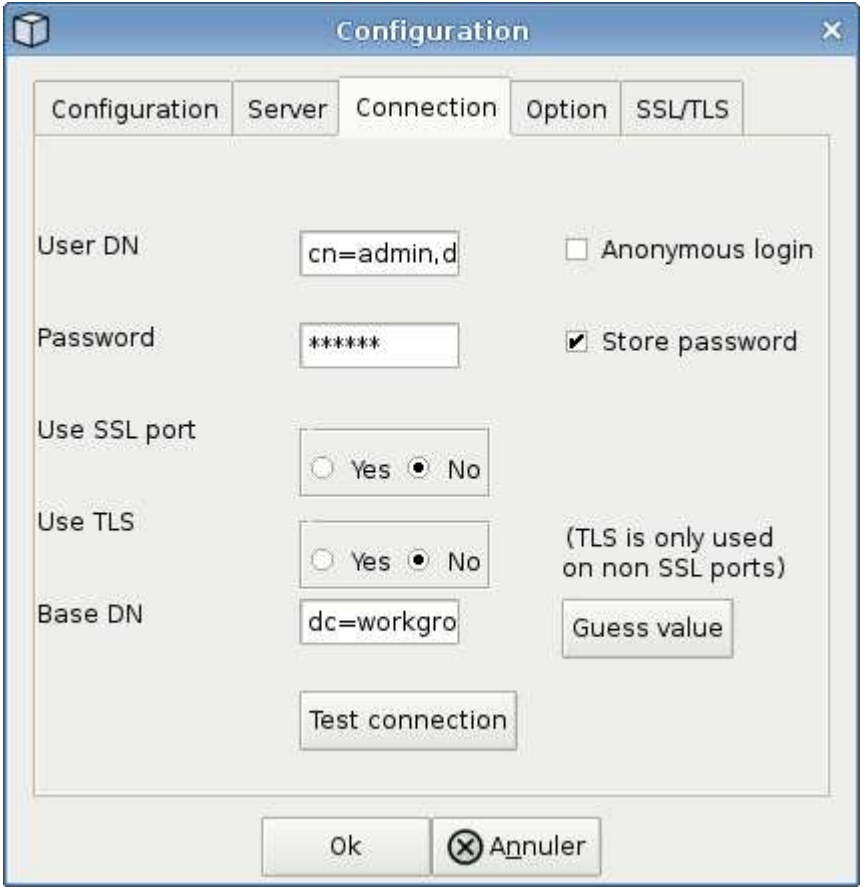

## **Risoluzione degli errori di configurazione di LDAP Directory Collector**

La seguente tabella descrive i problemi noti e le risoluzioni che possono verificarsi durante la configurazione di Collector:

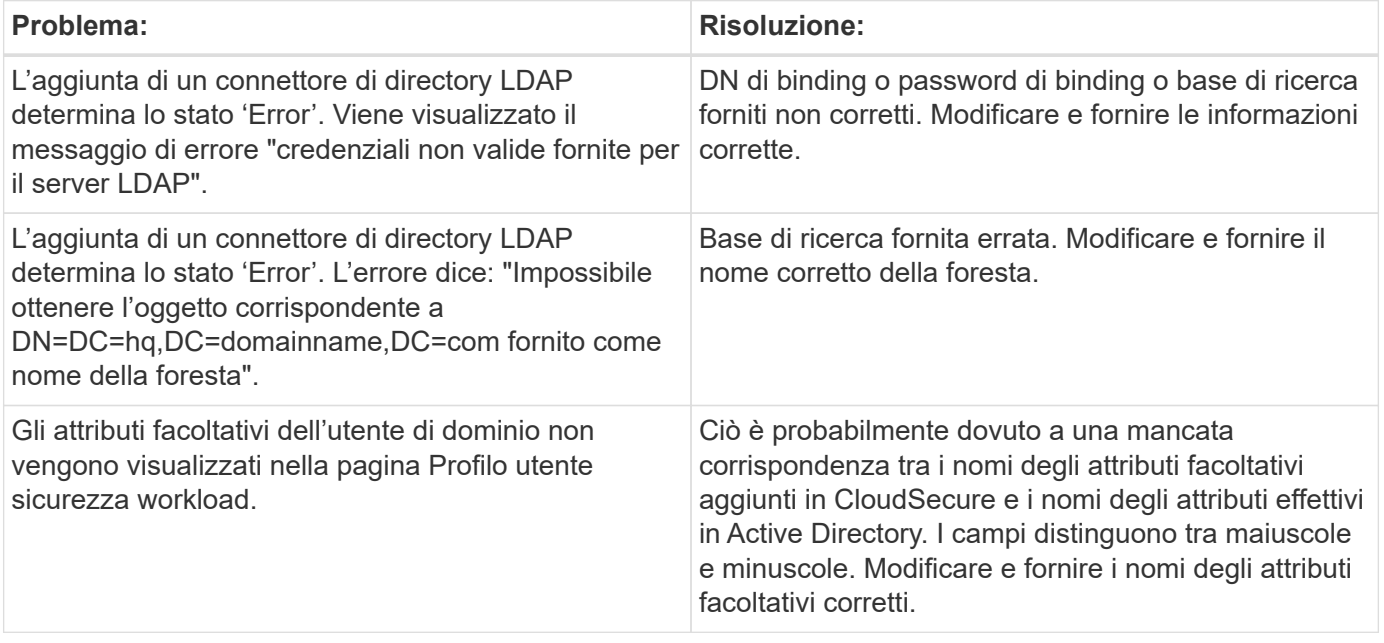

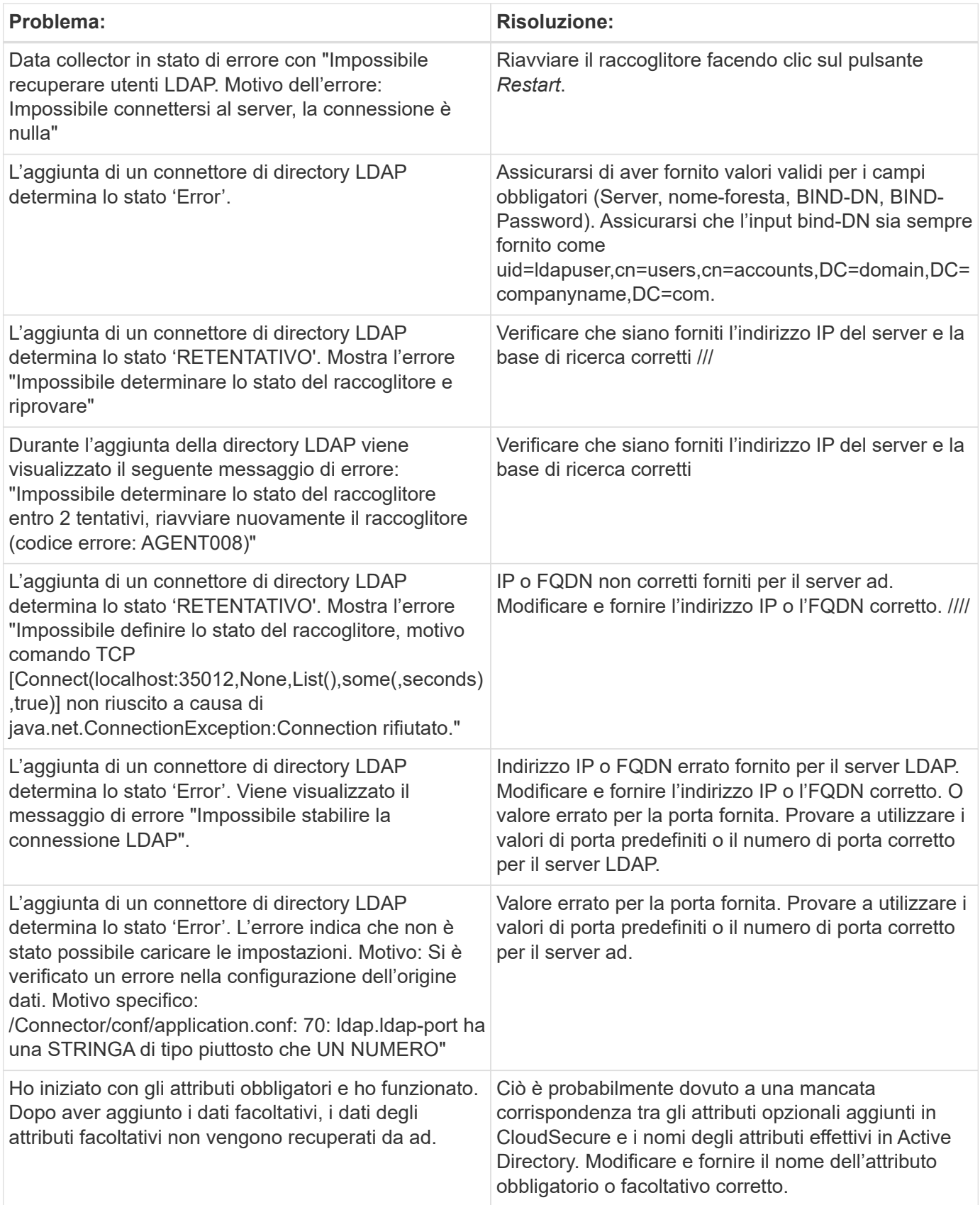

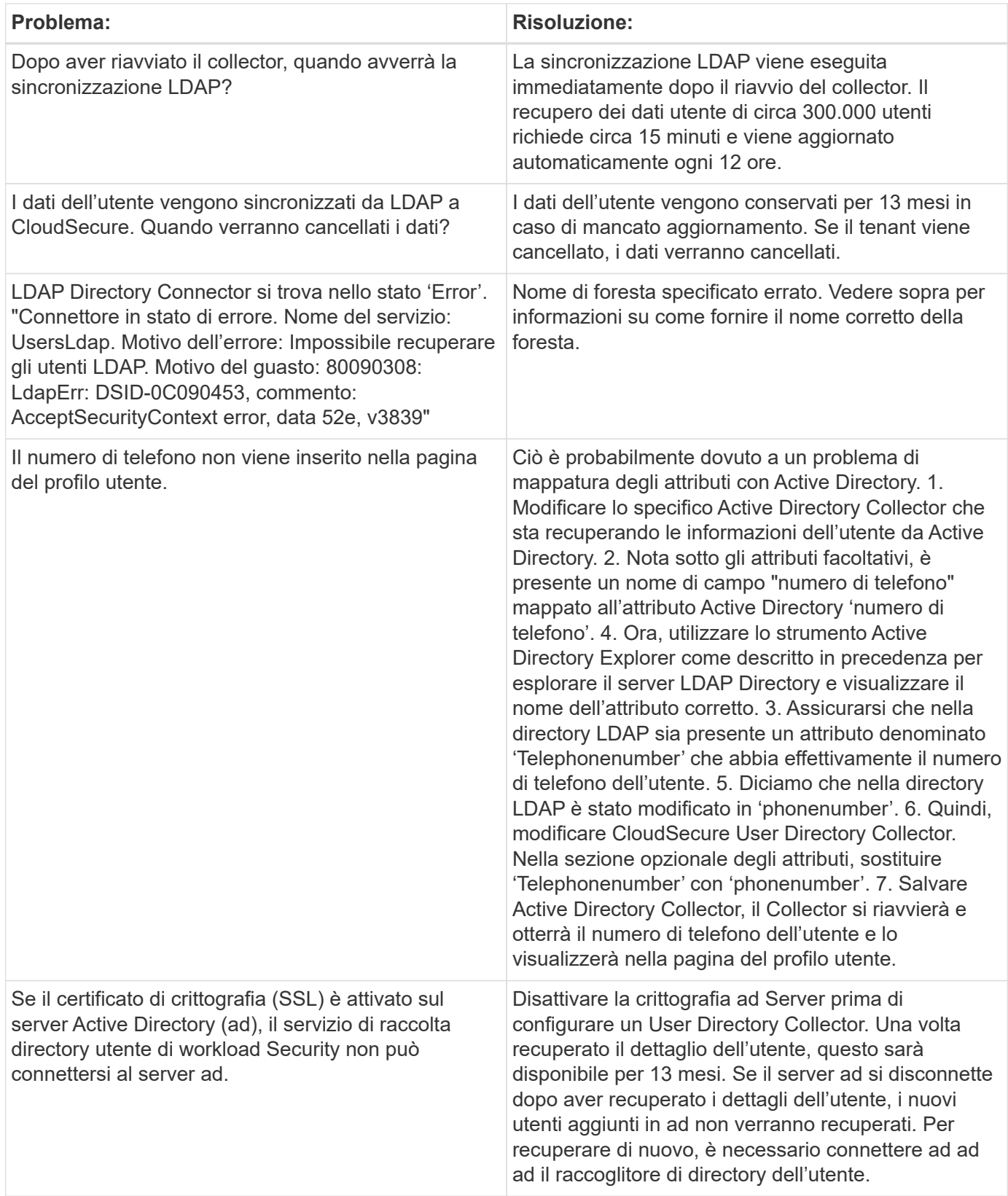

# <span id="page-24-0"></span>**Configurazione del Data Collector SVM di ONTAP**

Workload Security utilizza i data colleator per raccogliere i dati di accesso ai file e agli utenti dai dispositivi.

## **Prima di iniziare**

- Questo data collector è supportato con i seguenti elementi:
	- Data ONTAP 9.2 e versioni successive. Per prestazioni ottimali, utilizzare una versione Data ONTAP superiore a 9.13.1.
	- Protocollo SMB versione 3.1 e precedenti.
	- Versioni di NFS fino a NFS 4,1 con ONTAP 9.15.1 o versioni successive comprese.
	- FlexGroup è supportato da ONTAP 9.4 e versioni successive
	- ONTAP Select è supportato
- Sono supportati solo i tipi di dati SVM. Le SVM con volumi infiniti non sono supportate.
- SVM ha diversi sottotipi. Di questi, sono supportati solo *default*, *Sync\_source* e *Sync\_destination*.
- Un Agente ["deve essere configurato"](#page-6-0) prima di poter configurare i data colleziones.
- Assicurarsi di disporre di un connettore User Directory configurato correttamente, altrimenti gli eventi mostreranno i nomi utente codificati e non il nome effettivo dell'utente (come memorizzato in Active Directory) nella pagina "Activity Forensics" (analisi delle attività).
- • ONTAP Persistent Store è supportato da 9.14.1.
- Per ottenere prestazioni ottimali, è necessario configurare il server FPolicy in modo che si trova sulla stessa subnet del sistema di storage.
- È necessario aggiungere una SVM utilizzando uno dei due metodi seguenti:
	- Utilizzando l'IP del cluster, il nome SVM e il nome utente e la password di gestione del cluster. *questo è il metodo consigliato.*
		- Il nome SVM deve essere identico a quello mostrato in ONTAP ed è sensibile al maiuscolo/minuscolo.
	- Utilizzando SVM Vserver Management IP, Username e Password
	- Se non si è in grado o non si è disposti a utilizzare il nome utente e la password completi di Administrator Cluster/SVM Management, è possibile creare un utente personalizzato con privilegi inferiori, come indicato nella "Nota sulle autorizzazioni" di seguito. Questo utente personalizzato può essere creato per l'accesso a SVM o Cluster.
		- o è anche possibile utilizzare un utente ad con un ruolo che disponga almeno delle autorizzazioni di csrole, come indicato nella sezione "A note about permissions" (Nota sulle autorizzazioni) riportata di seguito. Consultare anche la ["Documentazione ONTAP"](https://docs.netapp.com/ontap-9/index.jsp?topic=%2Fcom.netapp.doc.pow-adm-auth-rbac%2FGUID-0DB65B04-71DB-43F4-9A0F-850C93C4896C.html).
- Assicurarsi che siano impostate le applicazioni corrette per SVM eseguendo il seguente comando:

clustershell::> security login show -vserver <vservername> -user-or -group-name <username>

Output di esempio:

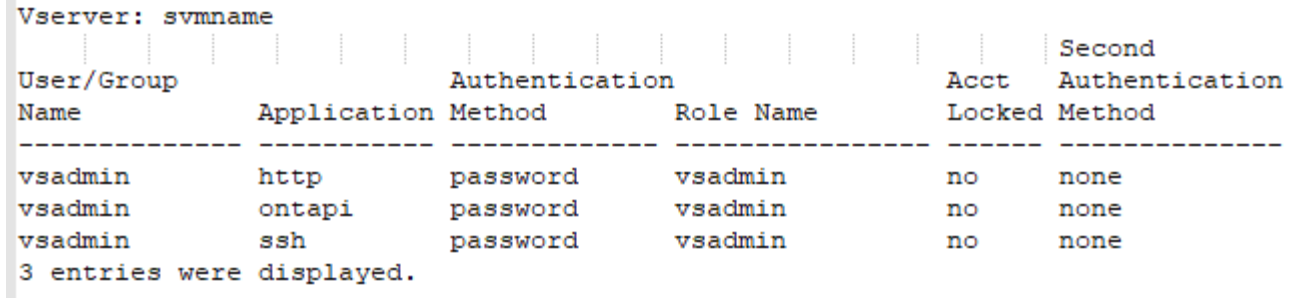

• Assicurarsi che la SVM abbia un server CIFS configurato: Clustershell: > vserver cifs show

Il sistema restituisce il nome del server Vserver, il nome del server CIFS e i campi aggiuntivi.

- Impostare una password per l'utente vsadmin di SVM. Se si utilizza un utente personalizzato o un utente amministratore del cluster, saltare questo passaggio. shell cluster::> security login password -username vsadmin -vserver svmname
- Sbloccare l'utente vsadmin di SVM per l'accesso esterno. Se si utilizza un utente personalizzato o un utente amministratore del cluster, saltare questo passaggio. shell cluster::> security login unlock -username vsadmin -vserver svmname
- Assicurarsi che la policy firewall della LIF dati sia impostata su 'mgmt' (non su 'dATA'). Saltare questo passaggio se si utilizza una scheda di gestione dedicata per aggiungere la SVM. shell cluster::> network interface modify -lif <SVM data LIF name> -firewall-policy mgmt
- Quando un firewall è attivato, è necessario definire un'eccezione per consentire il traffico TCP per la porta che utilizza il servizio di raccolta dati Data ONTAP.

Vedere ["Requisiti dell'agente"](#page-2-2) per informazioni sulla configurazione. Ciò vale per gli agenti e gli agenti onpremise installati nel cloud.

• Quando un agente viene installato in un'istanza di AWS EC2 per monitorare una SVM Cloud ONTAP, l'agente e lo storage devono trovarsi nello stesso VPC. Se si trovano in VPC separati, deve esserci un percorso valido tra i VPC.

### **Prerequisiti per il blocco dell'accesso utente**

п

Tenere presente quanto segue per ["Blocco degli accessi degli utenti"](https://docs.netapp.com/it-it/cloudinsights/cs_restrict_user_access.html):

Per il funzionamento di questa funzionalità sono necessarie credenziali a livello di cluster.

Se si utilizzano credenziali di amministrazione del cluster, non sono necessarie nuove autorizzazioni.

Se si utilizza un utente personalizzato (ad esempio *csuser*) con autorizzazioni assegnate all'utente, seguire la procedura riportata di seguito per assegnare le autorizzazioni a workload Security per bloccare l'utente.

Per gli utenti csuser con credenziali cluster, eseguire le seguenti operazioni dalla riga di comando ONTAP:

```
security login role create -role csrole -cmddirname "vserver export-policy
rule" -access all
security login role create -role csrole -cmddirname set -access all
security login role create -role csrole -cmddirname "vserver cifs session"
-access all
security login role create -role csrole -cmddirname "vserver services
access-check authentication translate" -access all
security login role create -role csrole -cmddirname "vserver name-mapping"
-access all
```
### **Nota sulle autorizzazioni**

### **Autorizzazioni per l'aggiunta tramite Cluster Management IP:**

Se non è possibile utilizzare l'utente amministratore della gestione del cluster per consentire a workload Security di accedere al data collector SVM di ONTAP, è possibile creare un nuovo utente denominato "csuser" con i ruoli indicati nei comandi seguenti. Utilizzare il nome utente "csuser" e la password per "csuser" quando si configura il data collector di workload Security per l'utilizzo di Cluster Management IP.

Per creare il nuovo utente, accedere a ONTAP con il nome utente/password dell'amministratore della gestione del cluster ed eseguire i seguenti comandi sul server ONTAP:

```
security login role create -role csrole -cmddirname DEFAULT -access
readonly
```

```
security login role create -role csrole -cmddirname "vserver fpolicy"
-access all
security login role create -role csrole -cmddirname "volume snapshot"
-access all -query "-snapshot cloudsecure *"
security login role create -role csrole -cmddirname "event catalog"
-access all
security login role create -role csrole -cmddirname "event filter" -access
all
security login role create -role csrole -cmddirname "event notification
destination" -access all
security login role create -role csrole -cmddirname "event notification"
-access all
security login role create -role csrole -cmddirname "security certificate"
-access all
```

```
security login create -user-or-group-name csuser -application ontapi
-authmethod password -role csrole
security login create -user-or-group-name csuser -application ssh
-authmethod password -role csrole
```
#### **Autorizzazioni per l'aggiunta tramite Vserver Management IP:**

Se non è possibile utilizzare l'utente amministratore della gestione del cluster per consentire a workload Security di accedere al data collector SVM di ONTAP, è possibile creare un nuovo utente denominato "csuser" con i ruoli indicati nei comandi seguenti. Utilizzare il nome utente "csuser" e la password per "csuser" quando si configura il data collector di workload Security per utilizzare Vserver Management IP.

Per creare il nuovo utente, accedere a ONTAP con il nome utente/password dell'amministratore della gestione del cluster ed eseguire i seguenti comandi sul server ONTAP. Per semplicità, copiare questi comandi in un editor di testo e sostituire <vservername> con il nome del server virtuale prima di eseguire questi comandi su ONTAP:

```
security login role create -vserver <vservername> -role csrole -cmddirname
DEFAULT -access none
```

```
security login role create -vserver <vservername> -role csrole -cmddirname
"network interface" -access readonly
security login role create -vserver <vservername> -role csrole -cmddirname
version -access readonly
security login role create -vserver <vservername> -role csrole -cmddirname
volume -access readonly
security login role create -vserver <vservername> -role csrole -cmddirname
vserver -access readonly
```
security login role create -vserver <vservername> -role csrole -cmddirname "vserver fpolicy" -access all security login role create -vserver <vservername> -role csrole -cmddirname "volume snapshot" -access all

security login create -user-or-group-name csuser -application ontapi -authmethod password -role csrole -vserver <vservername>

#### **Autorizzazioni per la protezione autonoma da ransomware ONTAP e accesso ONTAP negato**

Se si utilizzano credenziali di amministrazione del cluster, non sono necessarie nuove autorizzazioni.

Se si utilizza un utente personalizzato (ad esempio, *csuser*) con autorizzazioni assegnate all'utente, seguire la procedura riportata di seguito per assegnare le autorizzazioni alla sicurezza del carico di lavoro per raccogliere informazioni relative all'ARP da ONTAP.

Per ulteriori informazioni, consultare la sezione ["Integrazione con accesso ONTAP negato"](https://docs.netapp.com/it-it/cloudinsights/concept_ws_integration_with_ontap_access_denied.html)

1. ["Integrazione con la protezione ransomware autonoma di ONTAP"](https://docs.netapp.com/it-it/cloudinsights/concept_cs_integration_with_ontap_arp.html)

### **Configurare il data collector**

### **Procedura per la configurazione**

- 1. Accedere come Amministratore o Proprietario dell'account al proprio ambiente Data Infrastructure Insights.
- 2. Fare clic su **sicurezza del carico di lavoro > Collector > +Data Collector**

Il sistema visualizza i Data Collector disponibili.

3. Passare il mouse sul riquadro **NetApp SVM e fare clic su \*+Monitor**.

Viene visualizzata la pagina di configurazione SVM di ONTAP. Inserire i dati richiesti per ciascun campo.

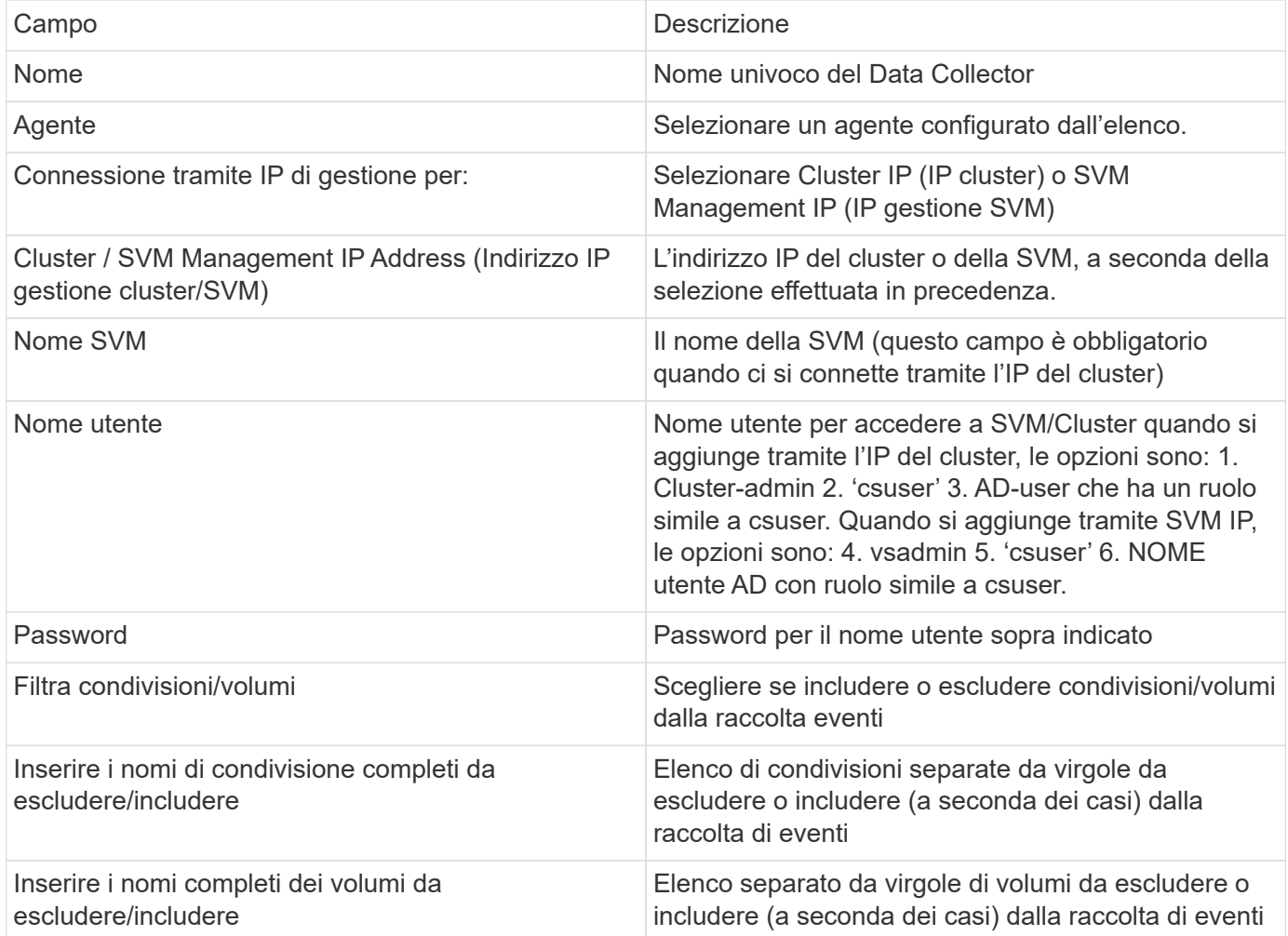

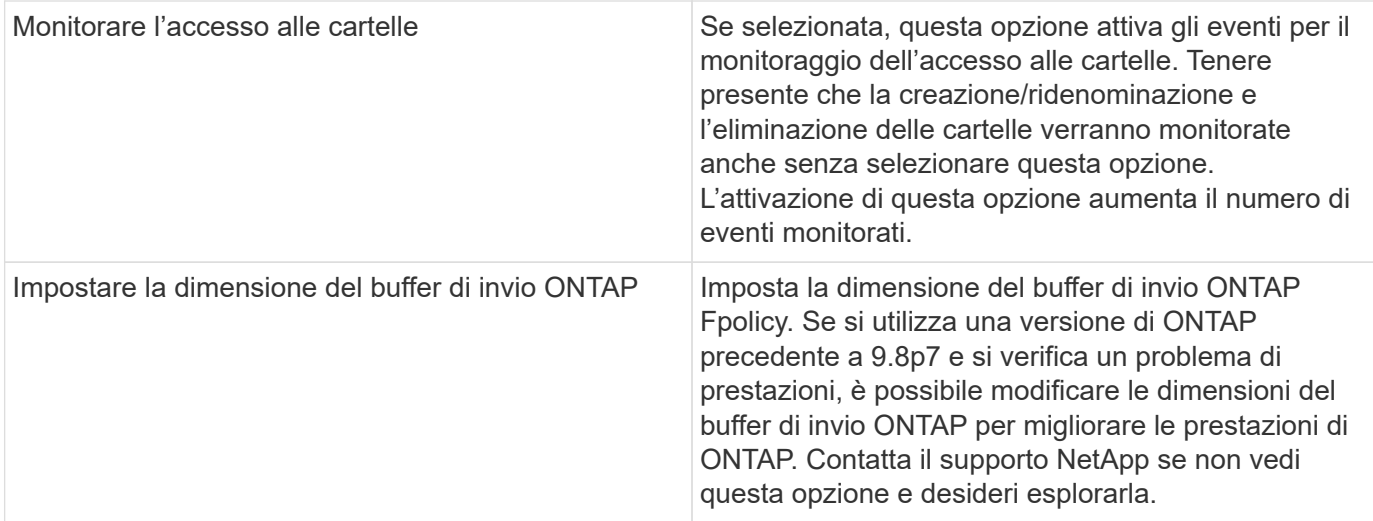

### **Al termine**

• Nella pagina dei Data Collector installati, utilizzare il menu delle opzioni a destra di ciascun collector per modificare il data collector. È possibile riavviare il data collector o modificare gli attributi di configurazione del data collector.

## **Configurazione consigliata per MetroCluster**

Per MetroCluster si consiglia quanto segue:

- 1. Collegare due data collettori, uno alla SVM di origine e l'altro alla SVM di destinazione.
- 2. I data collezioner devono essere collegati da *Cluster IP*.
- 3. In qualsiasi momento, un data collector dovrebbe essere in esecuzione, un altro potrebbe essere in errore.

L'attuale data collector SVM 'in esecuzione' viene visualizzato come *in esecuzione*. L'attuale data collector SVM 'sin cima' viene visualizzato come *Error*.

- 4. Ogni volta che si verifica uno switchover, lo stato del data collector passa da 'in esecuzione' a 'errore' e viceversa.
- 5. Il data collector richiede fino a due minuti per passare dallo stato di errore allo stato di esecuzione.

## **Policy di servizio**

Se si utilizza la politica di servizio con ONTAP **versione 9.9.1 o successiva**, per connettersi al Data Source Collector, è necessario il servizio *data-fpolicy-client* insieme al servizio dati *data-nfs* e/o *data-cifs*.

Esempio:

```
Testcluster-1::*> net int service-policy create -policy only_data_fpolicy
-allowed-addresses 0.0.0.0/0 -vserver aniket svm
-services data-cifs,data-nfs,data,-core,data-fpolicy-client
(network interface service-policy create)
```
Nelle versioni di ONTAP precedenti alla 9.9 non è necessario impostare *data-fpolicy-client*.

## **Riproduci-Pausa Data Collector**

2 nuove operazioni sono ora visualizzate sul menu kebab del raccoglitore (PAUSA e RIPRESA).

Se Data Collector è in stato *running*, è possibile sospendere la raccolta. Aprire il menu "tre punti" per il raccoglitore e selezionare PAUSA. Mentre il raccoglitore è in pausa, non vengono raccolti dati da ONTAP e non vengono inviati dati dal raccoglitore a ONTAP. Ciò significa che non verranno trasmessi eventi Fpolicy da ONTAP al data collector e da lì a Data Infrastructure Insights.

Tenere presente che se in ONTAP vengono creati nuovi volumi e così via mentre il collector è in pausa, workload Security non raccoglierà i dati e quei volumi, ecc. non verranno riflessi in dashboard o tabelle.

Tenere presente quanto segue:

- L'eliminazione degli snapshot non avviene in base alle impostazioni configurate su un raccoglitore in pausa.
- Gli eventi EMS (come ONTAP ARP) non verranno elaborati su un raccoglitore in pausa. Ciò significa che se ONTAP identifica un attacco ransomware, la sicurezza dei workload di Data Infrastructure Insights non sarà in grado di acquisire quell'evento.
- Le e-mail di notifica dello stato NON verranno inviate per un raccoglitore in pausa.
- Le azioni manuali o automatiche (come Snapshot o blocco utente) non sono supportate in un raccoglitore in pausa.
- In caso di aggiornamenti dell'agente o del raccoglitore, di riavvio/riavvio della VM dell'agente o di riavvio del servizio dell'agente, un raccoglitore in pausa rimarrà nello stato *Paused*.
- Se il data collector si trova nello stato *Error*, il collector non può essere modificato nello stato *Paused*. Il pulsante Pausa viene attivato solo se lo stato del raccoglitore è *in esecuzione*.
- Se l'agente è disconnesso, non è possibile modificare lo stato del collettore in *Paused*. Il raccoglitore passerà allo stato *Stopped* e il pulsante Pausa verrà disattivato.

### **Memorizzazione persistente**

L'archivio persistente è supportato con ONTAP 9.14.1 e versioni successive. Le istruzioni relative al nome del volume variano da ONTAP 9,14 a 9,15.

È possibile attivare Archivio persistente selezionando la casella di controllo nella pagina di modifica/aggiunta del raccoglitore. Dopo aver selezionato la casella di controllo, viene visualizzato un campo di testo per accettare il nome del volume. Il nome del volume è un campo obbligatorio per l'abilitazione dell'archivio permanente.

- Per ONTAP 9.14.1, è necessario creare il volume prima di attivare la funzione e specificare lo stesso nome nel campo *Nome volume*. La dimensione del volume consigliata è 16GB.
- Per ONTAP 9.15.1, il volume viene creato automaticamente con dimensioni 16GB dal raccoglitore, utilizzando il nome fornito nel campo *Nome volume*.

Sono necessarie autorizzazioni specifiche per l'archivio permanente (alcune o tutte queste possono già esistere):

Modalità cluster:

```
security login rest-role create -role csrestrole -api
/api/protocols/fpolicy -access all -vserver <cluster-name>
security login rest-role create -role csrestrole -api /api/cluster/jobs/
-access readonly -vserver <cluster-name>
```
Modalità Vserver:

```
security login rest-role create -role csrestrole -api
/api/protocols/fpolicy -access all -vserver <vserver-name>
security login rest-role create -role csrestrole -api /api/cluster/jobs/
-access readonly -vserver <vserver-name>
```
## **Risoluzione dei problemi**

Vedere la ["Risoluzione dei problemi di SVM Collector"](https://docs.netapp.com/it-it/cloudinsights/troubleshooting_collector_svm.html) pagina per suggerimenti sulla risoluzione dei problemi.

# <span id="page-32-0"></span>**Configurazione di Cloud Volumes ONTAP e Amazon FSX per NetApp ONTAP Collector**

Workload Security utilizza i data colleator per raccogliere i dati di accesso ai file e agli utenti dai dispositivi.

## **Configurazione dello storage Cloud Volumes ONTAP**

Consultare la documentazione di OnCommand Cloud Volumes ONTAP per configurare un'istanza di ha AWS a nodo singolo per ospitare l'agente di sicurezza del carico di lavoro:https://docs.netapp.com/us-en/cloudmanager-cloud-volumes-ontap/index.html[]

Una volta completata la configurazione, seguire la procedura per configurare SVM:https://docs.netapp.com/usen/cloudinsights/task\_add\_collector\_svm.html[]

## **Piattaforme supportate**

- Cloud Volumes ONTAP, supportato in tutti i provider di servizi cloud disponibili, ovunque sia disponibile. Ad esempio: Amazon, Azure, Google Cloud.
- ONTAP, Amazon FSX

## **Configurazione del computer dell'agente**

Il computer dell'agente deve essere configurato nelle rispettive subnet dei provider di servizi cloud. Per ulteriori informazioni sull'accesso alla rete, consultare [requisiti dell'agente].

Di seguito sono riportati i passaggi per l'installazione dell'agente in AWS. Per l'installazione, è possibile seguire procedure equivalenti, applicabili al provider di servizi cloud, in Azure o Google Cloud.

In AWS, attenersi alla seguente procedura per configurare il computer in modo che venga utilizzato come agente di sicurezza del carico di lavoro:

Per configurare il computer in modo che venga utilizzato come agente di sicurezza del carico di lavoro, procedere come segue:

### **Fasi**

- 1. Accedere alla console AWS, accedere alla pagina EC2-Instances e selezionare *Launch instance*.
- 2. Selezionare un file RHEL o CentOS AMI con la versione appropriata, come indicato in questa pagina:https://docs.netapp.com/us-en/cloudinsights/concept\_cs\_agent\_requirements.html[]
- 3. Selezionare il VPC e la subnet in cui risiede l'istanza di Cloud ONTAP.
- 4. Selezionare *t2.xlarge* (4 vcpus e 16 GB di RAM) come risorse allocate.
	- a. Creare l'istanza EC2.
- 5. Installare i pacchetti Linux richiesti utilizzando il gestore dei pacchetti YUM:
	- a. Installare *wget* e *unzip* pacchetti Linux nativi.

## **Installare Workload Security Agent**

- 1. Accedere come Amministratore o Proprietario dell'account al proprio ambiente Data Infrastructure Insights.
- 2. Accedere a sicurezza del carico di lavoro **Collectors** e fare clic sulla scheda **Agenti**.
- 3. Fare clic su **+Agent** e specificare RHEL come piattaforma di destinazione.
- 4. Copiare il comando Installazione agente.
- 5. Incollare il comando Installazione agente nell'istanza RHEL EC2 a cui si è connessi. In questo modo viene installato l'agente workload Security, fornendo tutte le funzioni di ["Prerequisiti dell'agente"](#page-2-2) sono soddisfatti.

Per informazioni dettagliate, fare riferimento a questo xref:./ [https://docs.netapp.com/us-en/cloudinsights/](https://docs.netapp.com/us-en/cloudinsights/task_cs_add_agent.html#steps-to-install-agent) task cs add agent.html#steps-to-install-agent

## **Risoluzione dei problemi**

I problemi noti e le relative risoluzioni sono descritti nella seguente tabella.

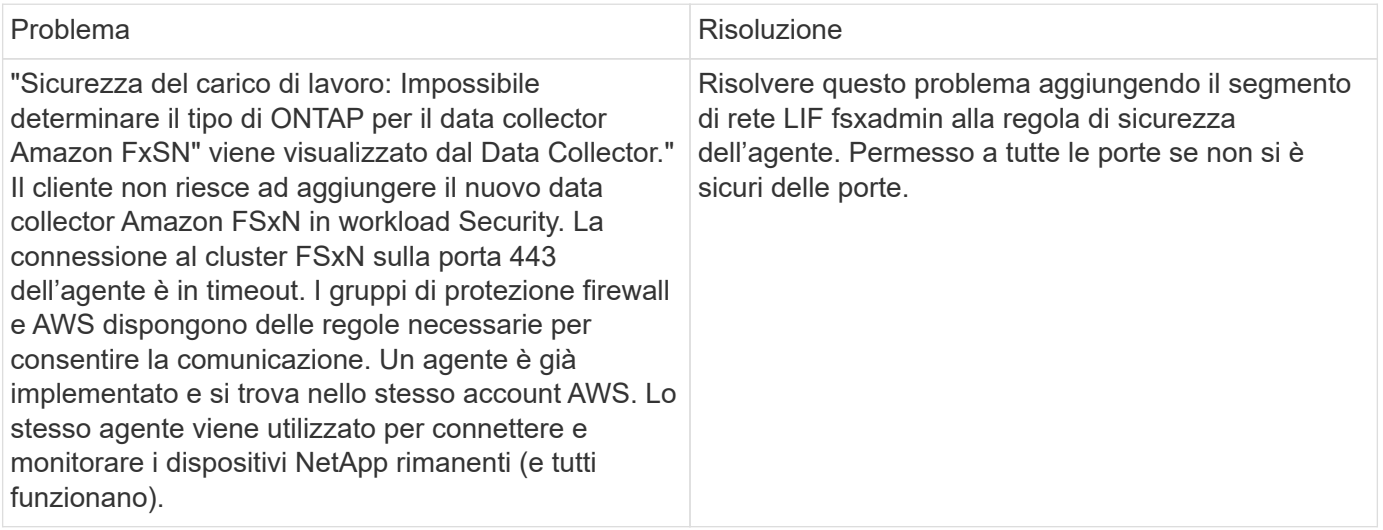

# <span id="page-33-0"></span>**Gestione utenti**

Gli account utente di sicurezza del carico di lavoro vengono gestiti tramite Data

### Infrastructure Insights.

Data Infrastructure Insights fornisce quattro livelli di account utente: Proprietario dell'account, amministratore, utente e ospite. A ciascun account vengono assegnati livelli di autorizzazione specifici. Un account utente con privilegi di amministratore può creare o modificare gli utenti e assegnare a ciascun utente uno dei seguenti ruoli di workload Security:

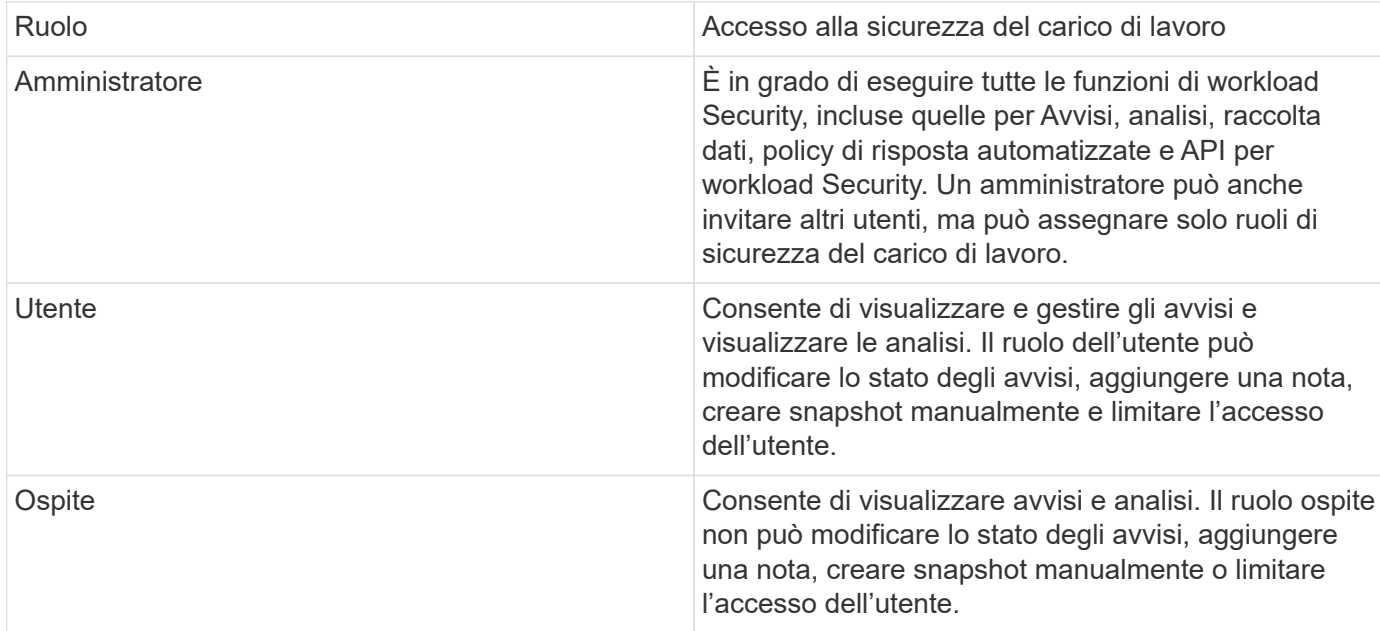

### **Fasi**

- 1. Accedere a workload Security
- 2. Nel menu, fare clic su **Admin > User Management**

Verrai inoltrato alla pagina Gestione utenti di Data Infrastructure Insights.

3. Selezionare il ruolo desiderato per ciascun utente.

Durante l'aggiunta di un nuovo utente, è sufficiente selezionare il ruolo desiderato (di solito utente o ospite).

Ulteriori informazioni sugli account utente e sui ruoli sono disponibili nella documentazione di Data Infrastructure Insight[s"Ruolo dell'utente".](https://docs.netapp.com/us-en/cloudinsights/concept_user_roles.html)

# <span id="page-34-0"></span>**SVM Event Rate Checker (Guida al dimensionamento dell'agente)**

La funzione di verifica del tasso di eventi viene utilizzata per controllare la velocità di eventi combinata NFS/SMB nella SVM prima di installare un data collector SVM ONTAP, per verificare il numero di macchine SVM che un agente è in grado di monitorare. Utilizza Event Rate Checker come guida al dimensionamento per pianificare il tuo ambiente di sicurezza.

Un agente può supportare fino a un massimo di 50 raccoglitori di dati.

## **Requisiti:**

- IP del cluster
- Nome utente e password dell'amministratore del cluster

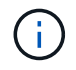

Durante l'esecuzione di questo script, non deve essere eseguito alcun Data Collector SVM ONTAP per la SVM per la quale viene determinata la frequenza degli eventi.

Fasi:

- 1. Installare l'Agent seguendo le istruzioni in CloudSecure.
- 2. Una volta installato l'agente, eseguire lo script *server\_data\_rate\_checker.sh* come utente sudo:

```
 /opt/netapp/cloudsecure/agent/install/svm_event_rate_checker.sh
. Questo script richiede l'installazione di sshpass nella macchina
linux. Esistono due modi per installarlo:
```
a. Eseguire il seguente comando:

```
 linux_prompt> yum install sshpass
.. Se questo non funziona, scaricare sshpass sulla macchina linux
dal web ed eseguire il seguente comando:
```
linux\_prompt> rpm -i sshpass

- 3. Fornire i valori corretti quando richiesto. Per un esempio, vedere di seguito.
- 4. L'esecuzione dello script richiede circa 5 minuti.
- 5. Al termine dell'esecuzione, lo script stampa la frequenza degli eventi dalla SVM. È possibile controllare il tasso di eventi per SVM nell'output della console:

"Svm svm\_rate is generating 100 events/sec".

Ciascun Data Collector SVM di ONTAP può essere associato a una singola SVM, il che significa che ciascun data collector potrà ricevere il numero di eventi generati da una singola SVM.

Tenere presente quanto segue:

A) utilizzare questa tabella come guida generale al dimensionamento. È possibile aumentare il numero di core e/o memoria per aumentare il numero di data collector supportati, fino a un massimo di 50 data collector:

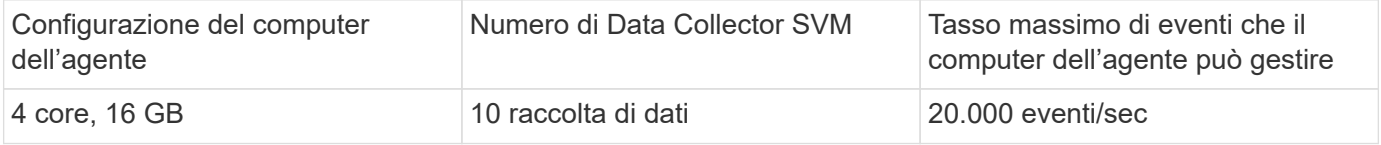

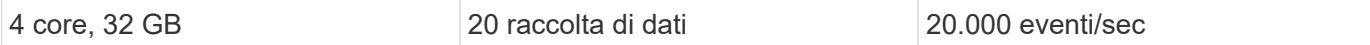

B) per calcolare il totale degli eventi, aggiungere gli eventi generati per tutte le SVM per quell'agente.

C) se lo script non viene eseguito durante le ore di punta o se il traffico di picco è difficile da prevedere, mantenere un buffer del tasso di eventi del 30%.

B + C deve essere inferiore A A, altrimenti il computer dell'agente non potrà eseguire il monitoraggio.

In altre parole, il numero di raccolta dati che è possibile aggiungere a una macchina a singolo agente deve essere conforme alla formula seguente:

```
 Sum of all Event rate of all Data Source Collectors + Buffer Event rate
of 30% < 20000 events/second
Vedere xref: {relative path}concept cs agent requirements.html["Requisiti
dell'agente"] pagina per ulteriori prerequisiti e requisiti.
```
### **Esempio**

Diciamo che abbiamo tre SVM che generano percentuali di eventi rispettivamente di 100, 200 e 300 eventi al secondo.

Applichiamo la formula:

```
(100+200+300) + (100+200+300)*30 = 600+180 = 780events/sec
780 events/second is < 20000 events/second, so the 3 SVMs can be monitored
via one agent box.
```
L'output della console è disponibile nella macchina Agente nel nome del file *fpolicy\_stat\_<SVM Name>.log* nella directory di lavoro corrente.

Lo script può fornire risultati errati nei seguenti casi:

- Vengono fornite credenziali, IP o nome SVM errati.
- Un fpolicy già esistente con lo stesso nome, numero di sequenza, ecc. genera un errore.
- Lo script viene arrestato bruscamente durante l'esecuzione.

Di seguito è riportato un esempio di esecuzione di script:

```
[root@ci-cs-data agent]#
/opt/netapp/cloudsecure/agent/install/svm_event_rate_checker.sh
```

```
Enter the cluster ip: 10.192.139.166
Enter the username to SSH: admin
Enter the password:
Getting event rate for NFS and SMB events.
Available SVMs in the Cluster
-----------------------------
QA_SVM
Stage_SVM
Qa-fas8020
Qa-fas8020-01
Qa-fas8020-02
audit_svm
svm_rate
vs_new
vs_new2
```

```
-----------------------------
Enter [1/5] SVM name to check (press enter to skip): svm_rate
Enter [2/5] SVM name to check (press enter to skip): audit svm
Enter [3/5] SVM name to check (press enter to skip):
Enter [4/5] SVM name to check (press enter to skip):
Enter [5/5] SVM name to check (press enter to skip):
Running check for svm svm_rate...
Running check for svm audit_svm...
Waiting 5 minutes for stat collection
Stopping sample svm_rate_sample
Stopping sample audit_svm_sample
fpolicy stats of svm svm_rate is saved in fpolicy_stat_svm_rate.log
Svm svm_rate is generating 100 SMB events/sec and 100 NFS events/sec
Overall svm svm_rate is generating 200 events/sec
fpolicy stats of svm audit_svm is saved in fpolicy_stat_audit_svm.log
Svm audit svm is generating 200 SMB events/sec and 100 NFS events/sec
Overall svm audit_svm is generating 300 events/sec
```
[root@ci-cs-data agent]#

### **Risoluzione dei problemi**

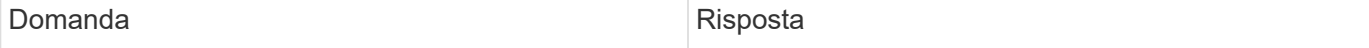

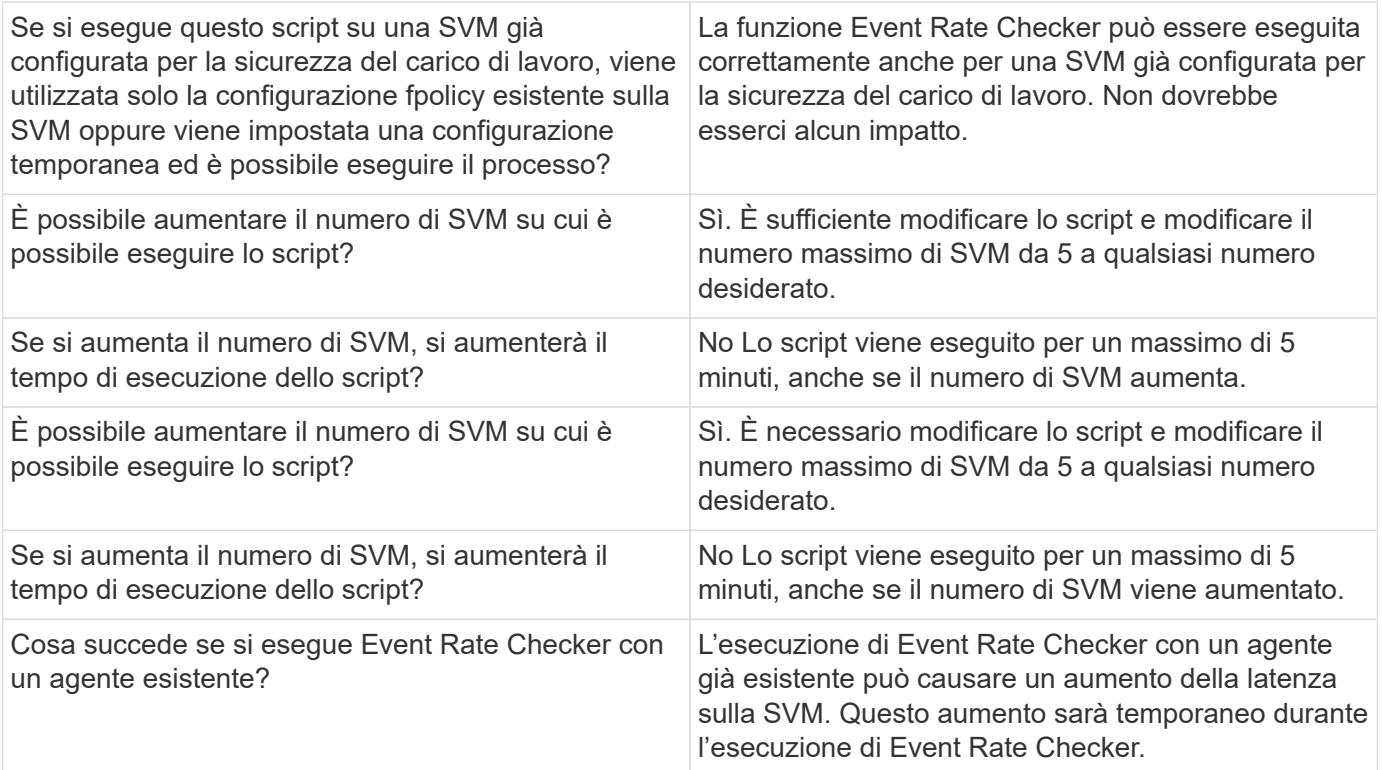

### **Informazioni sul copyright**

Copyright © 2024 NetApp, Inc. Tutti i diritti riservati. Stampato negli Stati Uniti d'America. Nessuna porzione di questo documento soggetta a copyright può essere riprodotta in qualsiasi formato o mezzo (grafico, elettronico o meccanico, inclusi fotocopie, registrazione, nastri o storage in un sistema elettronico) senza previo consenso scritto da parte del detentore del copyright.

Il software derivato dal materiale sottoposto a copyright di NetApp è soggetto alla seguente licenza e dichiarazione di non responsabilità:

IL PRESENTE SOFTWARE VIENE FORNITO DA NETAPP "COSÌ COM'È" E SENZA QUALSIVOGLIA TIPO DI GARANZIA IMPLICITA O ESPRESSA FRA CUI, A TITOLO ESEMPLIFICATIVO E NON ESAUSTIVO, GARANZIE IMPLICITE DI COMMERCIABILITÀ E IDONEITÀ PER UNO SCOPO SPECIFICO, CHE VENGONO DECLINATE DAL PRESENTE DOCUMENTO. NETAPP NON VERRÀ CONSIDERATA RESPONSABILE IN ALCUN CASO PER QUALSIVOGLIA DANNO DIRETTO, INDIRETTO, ACCIDENTALE, SPECIALE, ESEMPLARE E CONSEQUENZIALE (COMPRESI, A TITOLO ESEMPLIFICATIVO E NON ESAUSTIVO, PROCUREMENT O SOSTITUZIONE DI MERCI O SERVIZI, IMPOSSIBILITÀ DI UTILIZZO O PERDITA DI DATI O PROFITTI OPPURE INTERRUZIONE DELL'ATTIVITÀ AZIENDALE) CAUSATO IN QUALSIVOGLIA MODO O IN RELAZIONE A QUALUNQUE TEORIA DI RESPONSABILITÀ, SIA ESSA CONTRATTUALE, RIGOROSA O DOVUTA A INSOLVENZA (COMPRESA LA NEGLIGENZA O ALTRO) INSORTA IN QUALSIASI MODO ATTRAVERSO L'UTILIZZO DEL PRESENTE SOFTWARE ANCHE IN PRESENZA DI UN PREAVVISO CIRCA L'EVENTUALITÀ DI QUESTO TIPO DI DANNI.

NetApp si riserva il diritto di modificare in qualsiasi momento qualunque prodotto descritto nel presente documento senza fornire alcun preavviso. NetApp non si assume alcuna responsabilità circa l'utilizzo dei prodotti o materiali descritti nel presente documento, con l'eccezione di quanto concordato espressamente e per iscritto da NetApp. L'utilizzo o l'acquisto del presente prodotto non comporta il rilascio di una licenza nell'ambito di un qualche diritto di brevetto, marchio commerciale o altro diritto di proprietà intellettuale di NetApp.

Il prodotto descritto in questa guida può essere protetto da uno o più brevetti degli Stati Uniti, esteri o in attesa di approvazione.

LEGENDA PER I DIRITTI SOTTOPOSTI A LIMITAZIONE: l'utilizzo, la duplicazione o la divulgazione da parte degli enti governativi sono soggetti alle limitazioni indicate nel sottoparagrafo (b)(3) della clausola Rights in Technical Data and Computer Software del DFARS 252.227-7013 (FEB 2014) e FAR 52.227-19 (DIC 2007).

I dati contenuti nel presente documento riguardano un articolo commerciale (secondo la definizione data in FAR 2.101) e sono di proprietà di NetApp, Inc. Tutti i dati tecnici e il software NetApp forniti secondo i termini del presente Contratto sono articoli aventi natura commerciale, sviluppati con finanziamenti esclusivamente privati. Il governo statunitense ha una licenza irrevocabile limitata, non esclusiva, non trasferibile, non cedibile, mondiale, per l'utilizzo dei Dati esclusivamente in connessione con e a supporto di un contratto governativo statunitense in base al quale i Dati sono distribuiti. Con la sola esclusione di quanto indicato nel presente documento, i Dati non possono essere utilizzati, divulgati, riprodotti, modificati, visualizzati o mostrati senza la previa approvazione scritta di NetApp, Inc. I diritti di licenza del governo degli Stati Uniti per il Dipartimento della Difesa sono limitati ai diritti identificati nella clausola DFARS 252.227-7015(b) (FEB 2014).

### **Informazioni sul marchio commerciale**

NETAPP, il logo NETAPP e i marchi elencati alla pagina<http://www.netapp.com/TM> sono marchi di NetApp, Inc. Gli altri nomi di aziende e prodotti potrebbero essere marchi dei rispettivi proprietari.